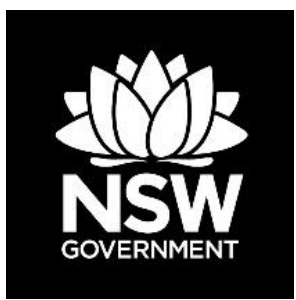

### **DEPARTMENT OF PLANNING, INDUSTRY & ENVIRONMENT**

# **Air Quality Application Programming Interface (API) User Guide**

**Climate & Atmospheric Science Branch**

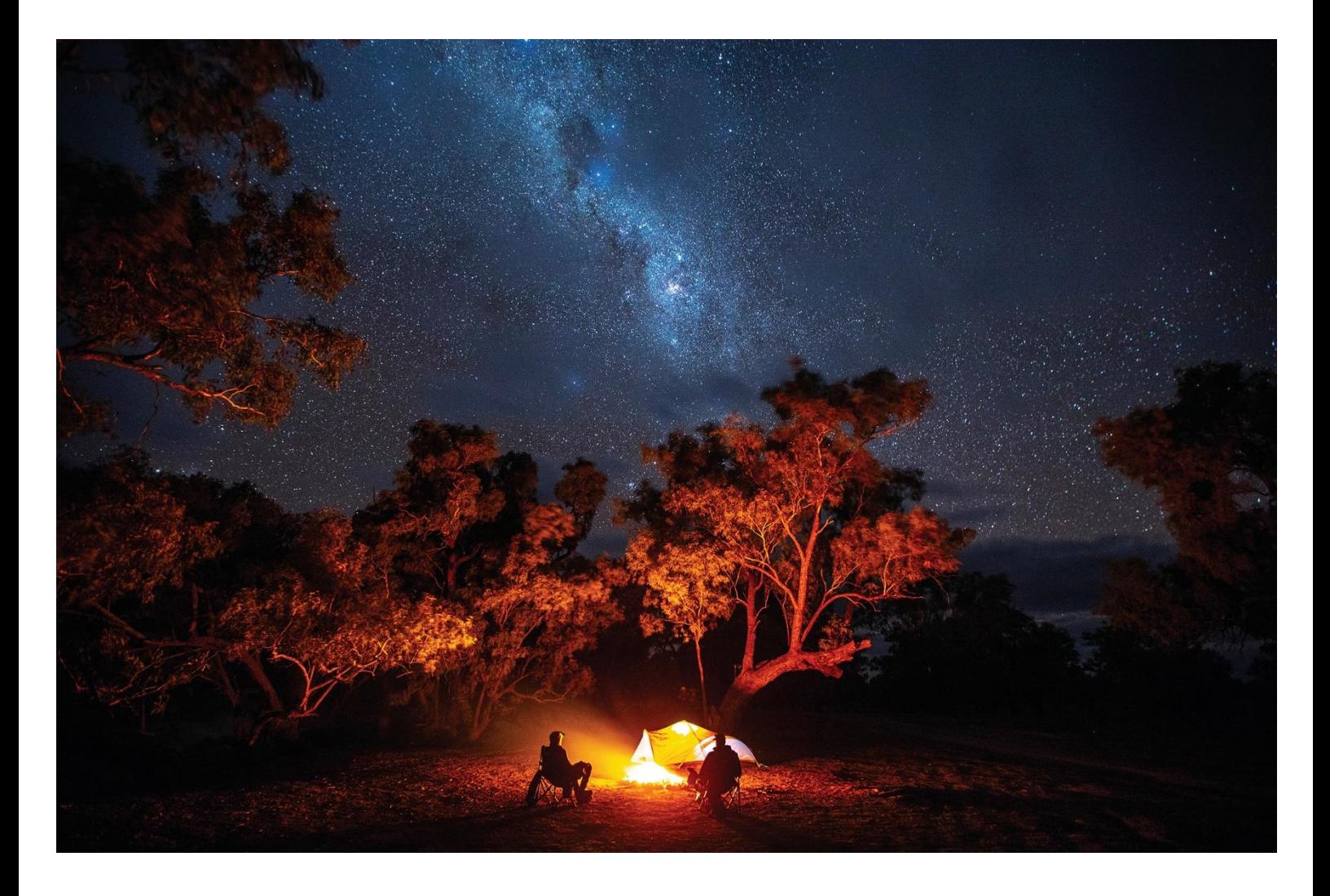

© 2021 State of NSW and Department of Planning, Industry and Environment

With the exception of photographs, the State of NSW and Department of Planning, Industry and Environment are pleased to allow this material to be reproduced in whole or in part for educational and non-commercial use, provided the meaning is unchanged and its source, publisher and authorship are acknowledged. Specific permission is required for the reproduction of photographs.

The Department of Planning, Industry and Environment (DPIE) has compiled this report in good faith, exercising all due care and attention. No representation is made about the accuracy, completeness or suitability of the information in this publication for any particular purpose. DPIE shall not be liable for any damage which may occur to any person or organisation taking action or not on the basis of this publication. Readers should seek appropriate advice when applying the information to their specific needs.

All content in this publication is owned by DPIE and is protected by Crown Copyright, unless credited otherwise. It is licensed under the [Creative Commons Attribution 4.0 International](http://creativecommons.org/licenses/by/4.0/deed.en)  [\(CC BY 4.0\),](http://creativecommons.org/licenses/by/4.0/deed.en) subject to the exemptions contained in the licence. The legal code for the licence is available at Creative [Commons.](http://creativecommons.org/licenses/by/4.0/legalcode)

DPIE asserts the right to be attributed as author of the original material in the following manner: © State of New South Wales and Department of Planning, Industry and Environment 2021.

Cover photo: Darling River campground (Yapara Paaka Thuru), Toorale National Park. Joshua Smith/DPIE

Published by:

Environment, Energy and Science Department of Planning, Industry and Environment 4 Parramatta Square, 12 Darcy Street, Parramatta NSW 2150 Phone: +61 2 9995 5000 (switchboard) Phone: 1300 361 967 (Environment, Energy and Science enquiries) TTY users: phone 133 677, then ask for 1300 361 967 Speak and listen users: phone 1300 555 727, then ask for 1300 361 967 Email: [info@environment.nsw.gov.au](mailto:info@environment.nsw.gov.au) Website: [www.environment.nsw.gov.au](http://www.environment.nsw.gov.au/)

Report pollution and environmental incidents Environment Line: 131 555 (NSW only) or [info@environment.nsw.gov.au](mailto:info@environment.nsw.gov.au) See also [www.environment.nsw.gov.au](http://www.environment.nsw.gov.au/)

ISBN 978 1 922318 71 8 EES 2021/0346 First published in June 2020; second edition published in August 2021

**Find out more about your environment at:**

**www.environment.nsw.gov.au**

# **Contents**

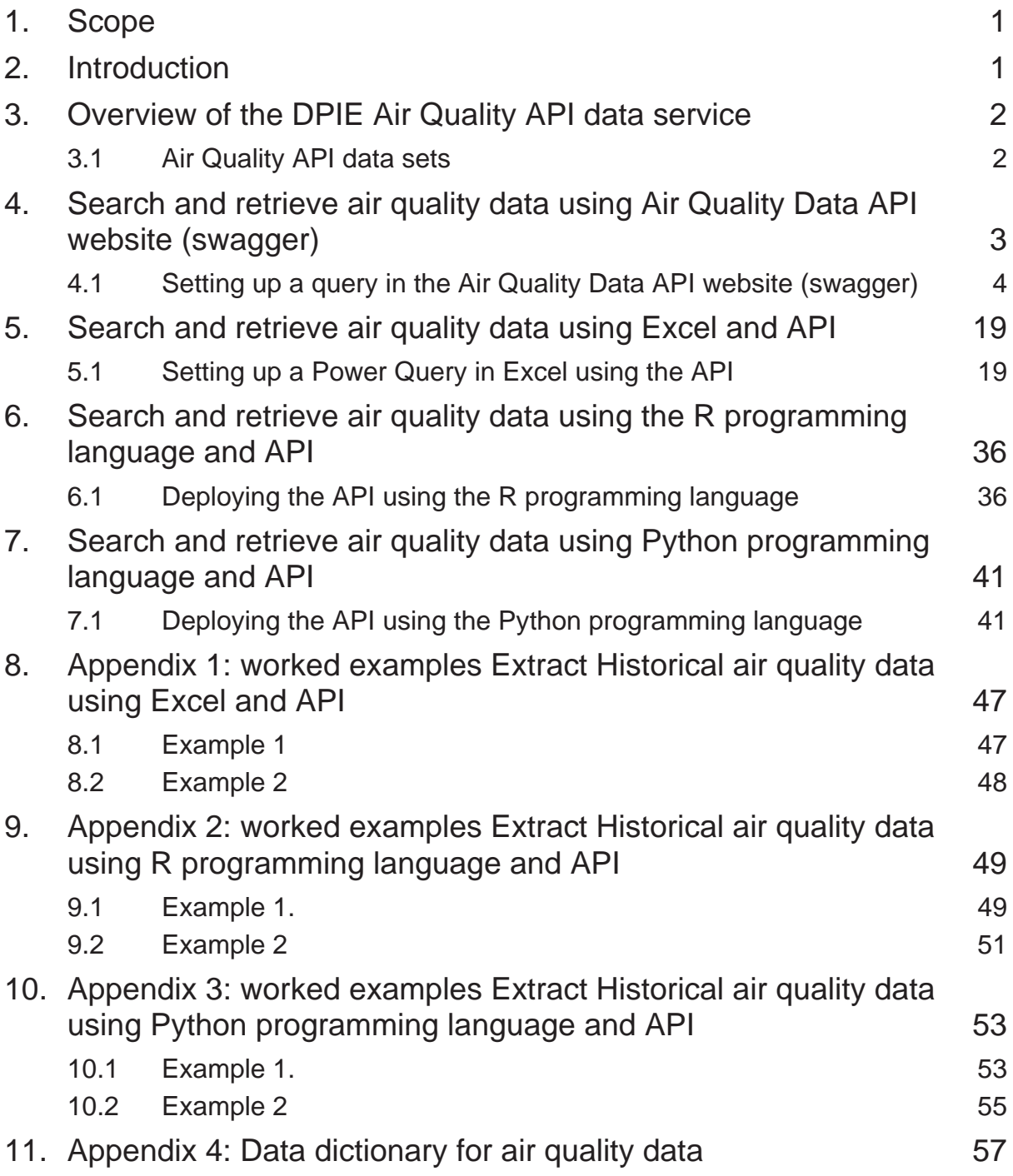

# **List of tables**

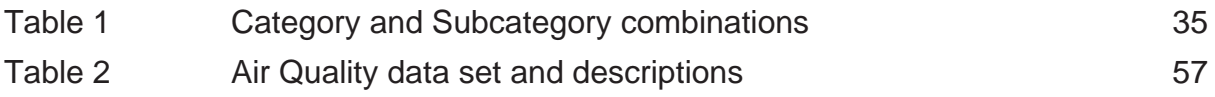

# **List of figures**

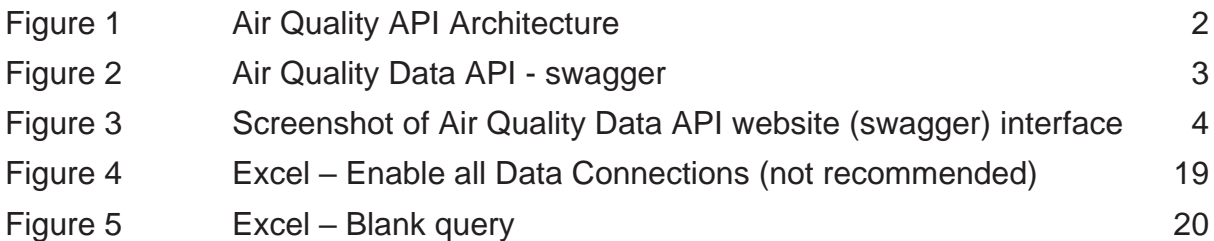

# <span id="page-4-0"></span>**1. Scope**

This document describes the process for searching and retrieving Department of Planning, Industry and Environment (DPIE) air quality, meteorological and monitoring site data from the DPIE Azure Cloud Data Warehouse using an Application Programming Interface (API) data service and:

- Excel Power Query
- R programming language
- Python programming language

Although this document describes how to extract DPIE air quality data using the Air Quality API and Excel software, R and Python programming languages, the main purpose of an API is to connect software applications and stream data.

# <span id="page-4-1"></span>**2. Introduction**

Currently the DPIE Air Quality webpages provide a facility to search and retrieve static air quality data. Manual intervention is required to retrieve data from the DPIE Air Quality web site. The DPIE Air Quality API is a data service providing an open access Application Programming Interface (API), to enable IT application developers and end-users to integrate current real-time and historical DPIE air quality data, with a variety of software applications.

The scope of applications for which the DPIE Air Quality API data service can provide data for, spans the full breadth of potential uses, from mobile apps, organisational decision-management business systems to dynamic streaming of online air quality data as outlined in [Figure 1.](#page-5-2)

The DPIE Air Quality API data service does not replace the existing DPIE air quality search and retrieve facility, as it is intended for use by software applications, not as a user interface. The DPIE air quality data available through the API, has been fully quality assured, in accordance with DPIE quality assurance procedures.

Further air quality information in relation to air quality data and monitoring sites can be found on the DPIE Air Quality web site:

<https://www.environment.nsw.gov.au/topics/air>

This Air Quality Application Interface (API) User Guide is an updated version to the document issued in June 2020. The main change has been the replacement of Air Quality Index (AQI) with Air Quality Categories (AQC). This has resulted in Air Quality Index values being removed from the Air Quality API. The reason for the implementation of Air Quality Categories can be found on the DPIE Air Quality web site:

[https://www.environment.nsw.gov.au/topics/air/understanding-air-quality-data/air-quality](https://www.environment.nsw.gov.au/topics/air/understanding-air-quality-data/air-quality-categories)[categories](https://www.environment.nsw.gov.au/topics/air/understanding-air-quality-data/air-quality-categories)

# <span id="page-5-0"></span>**3. Overview of the DPIE Air Quality API data service**

The DPIE Air Quality API (the API) data service provides a standardised RESTful (REpresentational State Transfer) protocol for searching and retrieving data. The Air Quality API architecture is shown in [Figure 1.](#page-5-2) The Client software applications is not exhaustive and is only provided as an example.

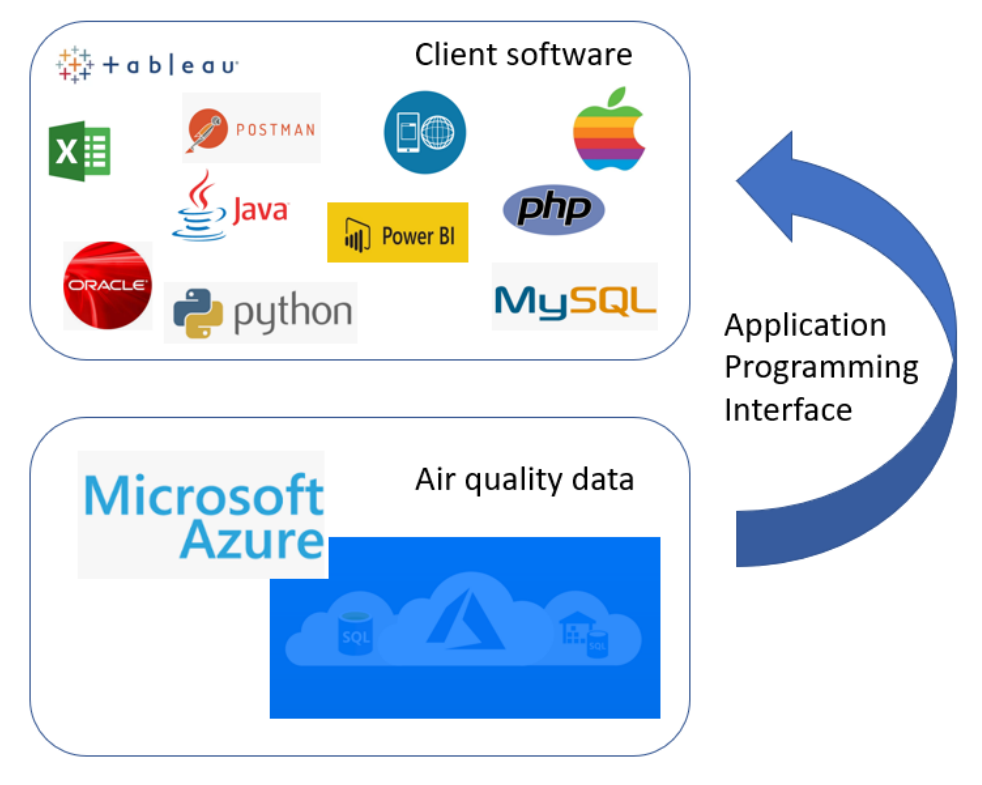

<span id="page-5-2"></span>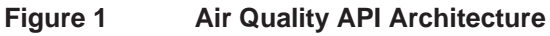

### <span id="page-5-1"></span>**3.1 Air Quality API data sets**

The Air Quality API provides three data end-points (data sets):

1. **Sites**

Monitoring site data including the site name, longitude, latitude and region. (url = "https://data.airquality.nsw.gov.au/api/Data/get\_SiteDetails")

### 2. **Parameters**

Details the air pollutants and meteorological parameters, monitored by the DPIE including parameter averaging periods and exceedances.

(url = "https://data.airquality.nsw.gov.au/api/Data/get\_ParameterDetails")

### 3. **Observations**

Air quality and meteorological observational data collected from the air quality monitoring network, can be searched and downloaded as current real-time hourly data or as historical data. Current observational data is refreshed every hour.

(url = "https://data.airquality.nsw.gov.au/api/Data/get\_Observations")

# <span id="page-6-0"></span>**4. Search and retrieve air quality data using Air Quality Data API website (swagger)**

The DPIE API web service can be used by a variety of third-party software applications as identified in [Figure 1,](#page-5-2) to search and retrieve DPIE air quality data. The following outlines how to use the Air Quality Data API website (swagger) (below) to search and retrieve air quality and related data stored in the DPIE Azure Cloud Data Warehouse. The data is returned as a **json file format**.

To go to the Air Quality Data API website (swagger) click on the link below: <https://data.airquality.nsw.gov.au/docs/index.html>

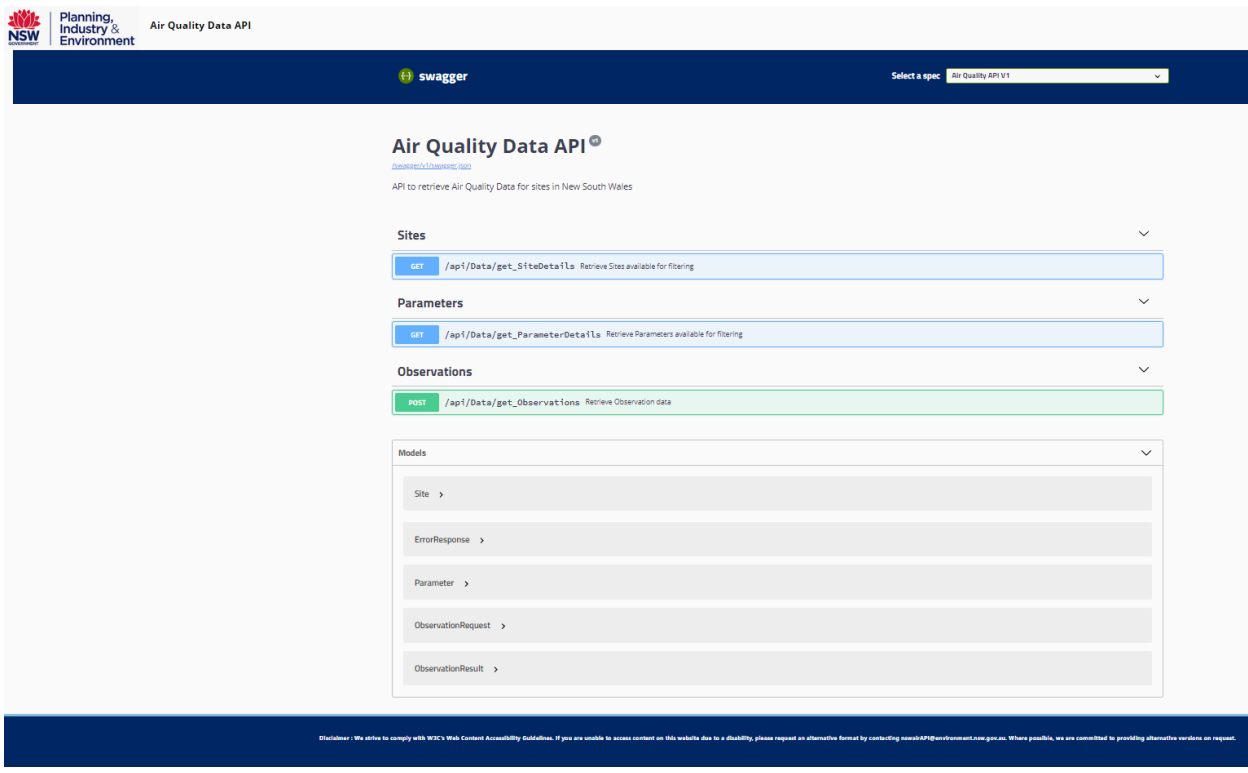

<span id="page-6-1"></span>**Figure 2 Air Quality Data API - swagger**

The Air Quality API provides three data sets:

- Site details data
- Parameter details data
- Observational data. The observational data can be extracted as current real-time hourly data or as historical data by querying data through the body command.

The information under Models provides details on what data is retrieved from Sites, Parameters and Observations API. This is also a Data Dictionary which details the technical details of the API.

### <span id="page-7-0"></span>**4.1 Setting up a query in the Air Quality Data API website (swagger)**

The Air Quality Data API website (swagger) provides three data sets:

- Site details data
- Parameter details data
- Observational data. The observational data can be extracted as current real-time hourly data or as historical data by querying data through the body query command.

A screenshot of the Air Quality Data API website (swagger) interface is below:

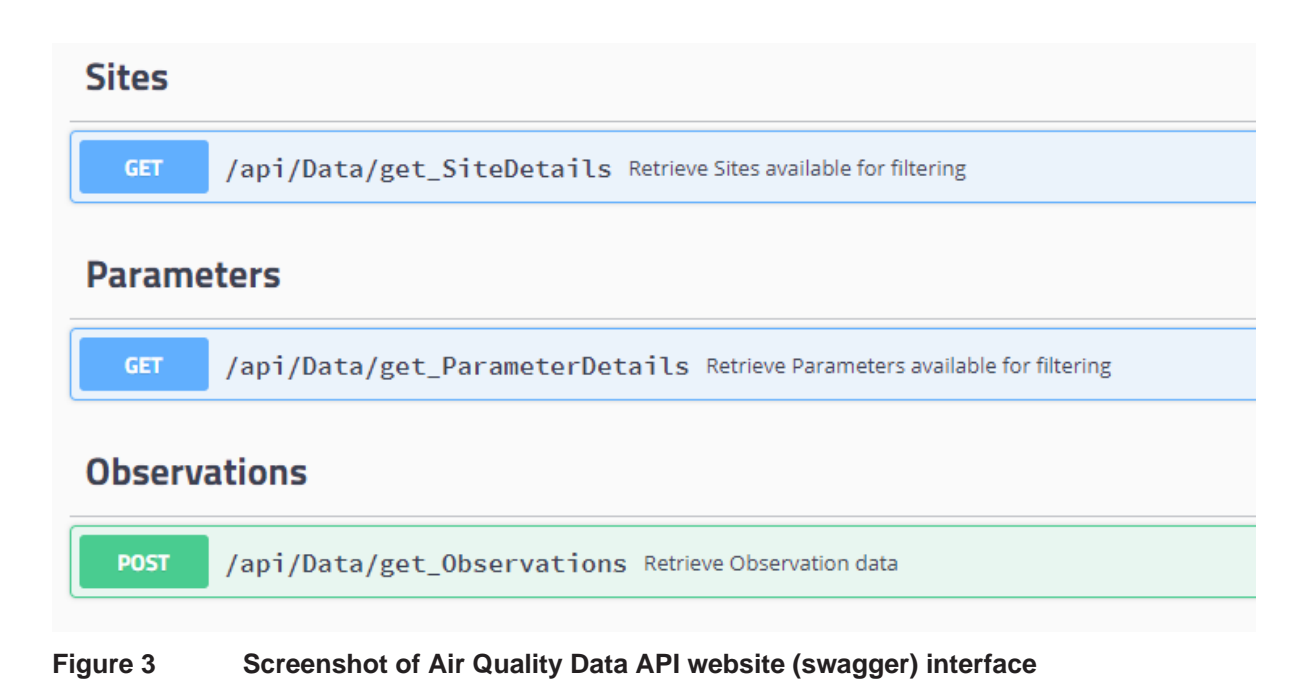

<span id="page-7-1"></span>The Site Details and Parameter Details can also be queried through the body command in the body query command. However, since this is static data it is easier to search and filter using a third-party application like Excel. Using the body query command to filter site and parameter details, is not possible in the Air Quality Data API website

The get\_SiteDetails and get\_ParameterDetails use the **GET** method to retrieve data.

The get\_Observations use the **POST** method to retrieve data.

### **4.1.1 Extract Monitoring Site data using the Air Quality Data API website (swagger)**

The following instructions outline how to extract air quality monitoring Site data from the DPIE Azure Cloud Data Warehouse using the Air Quality API website. It is not possible to add parameters to filter the Site data.

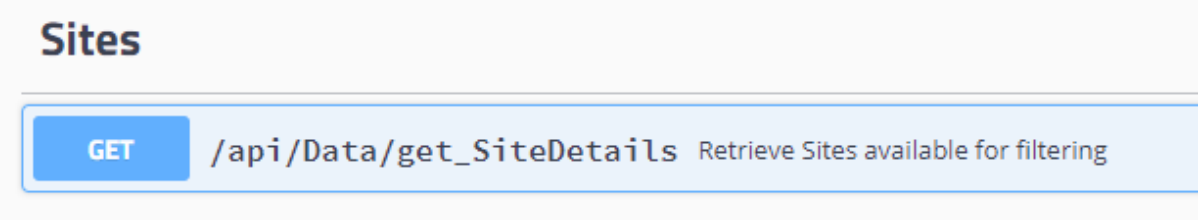

1. Click on the **GET** button.

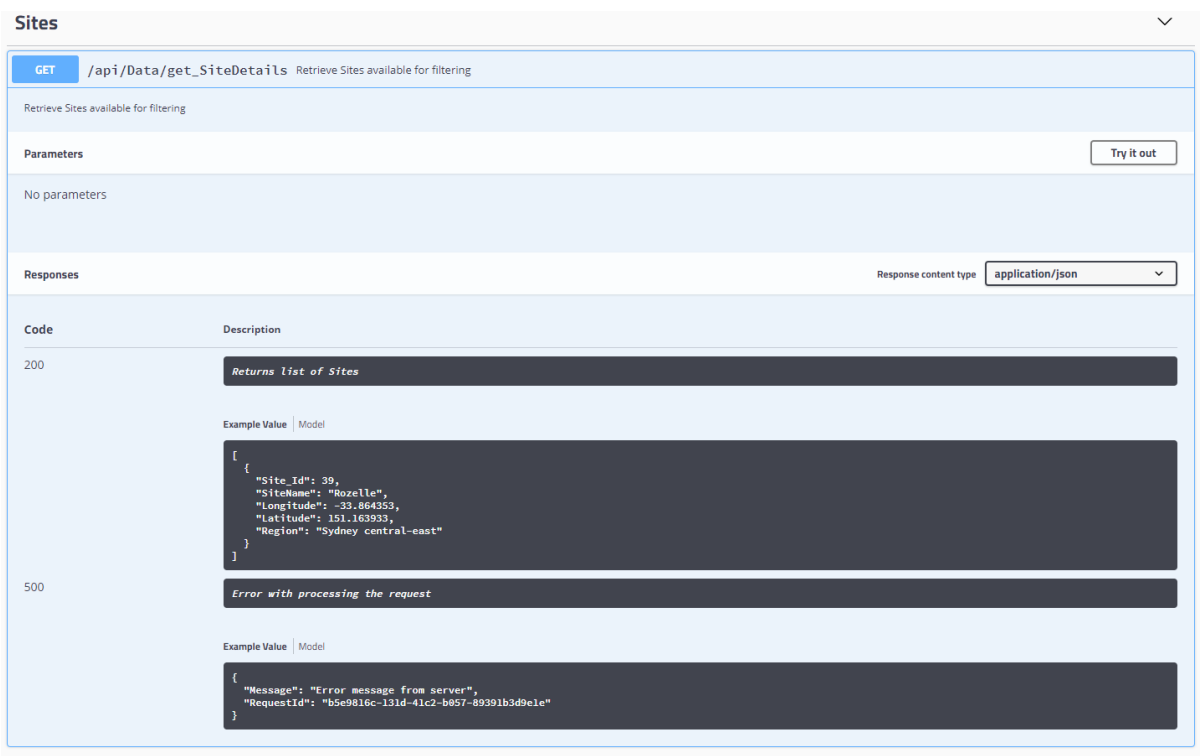

- 2. Click on *Try it out*
- 3. Click on *Execute*.

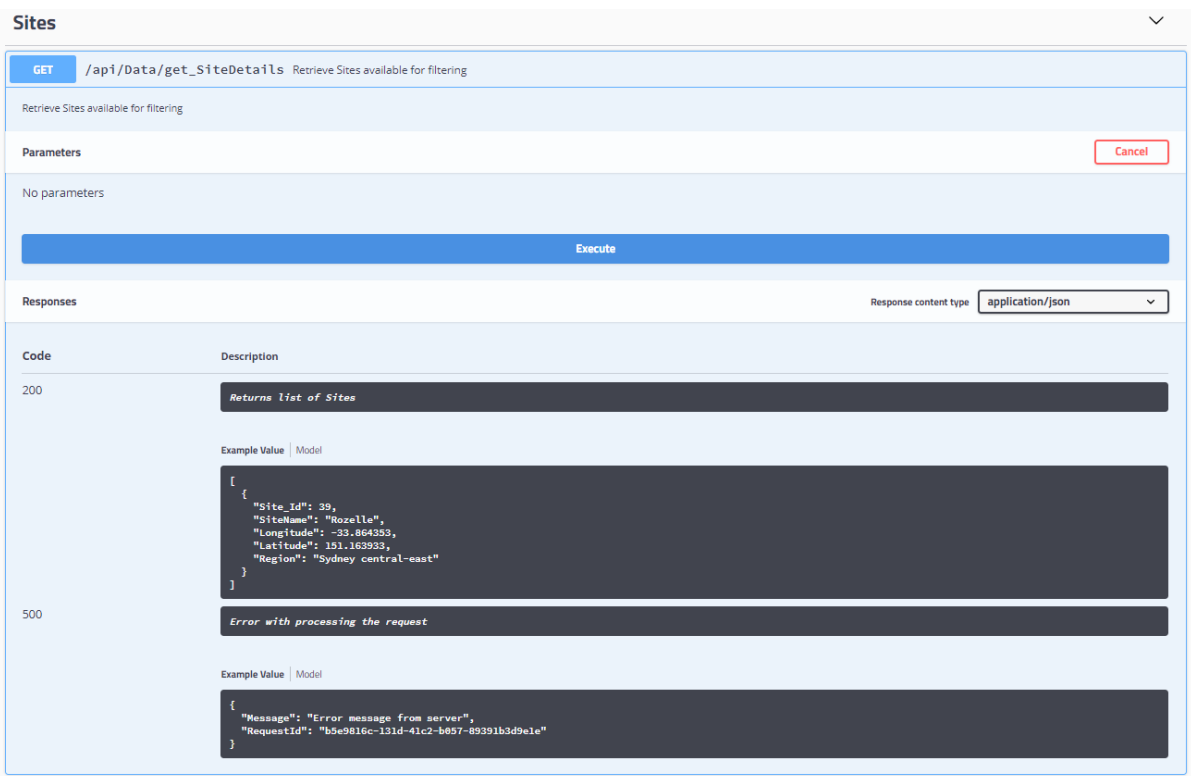

4. Click on *Download*.

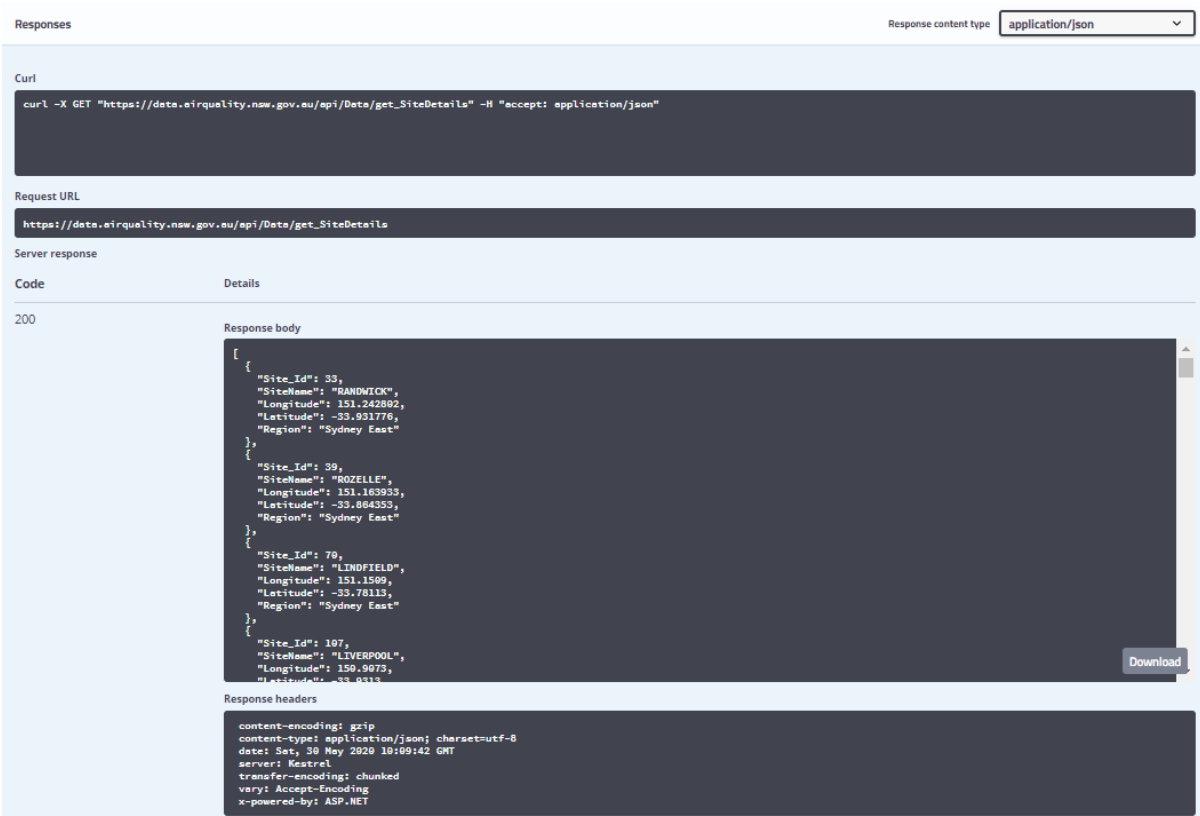

5. Click on response.json.

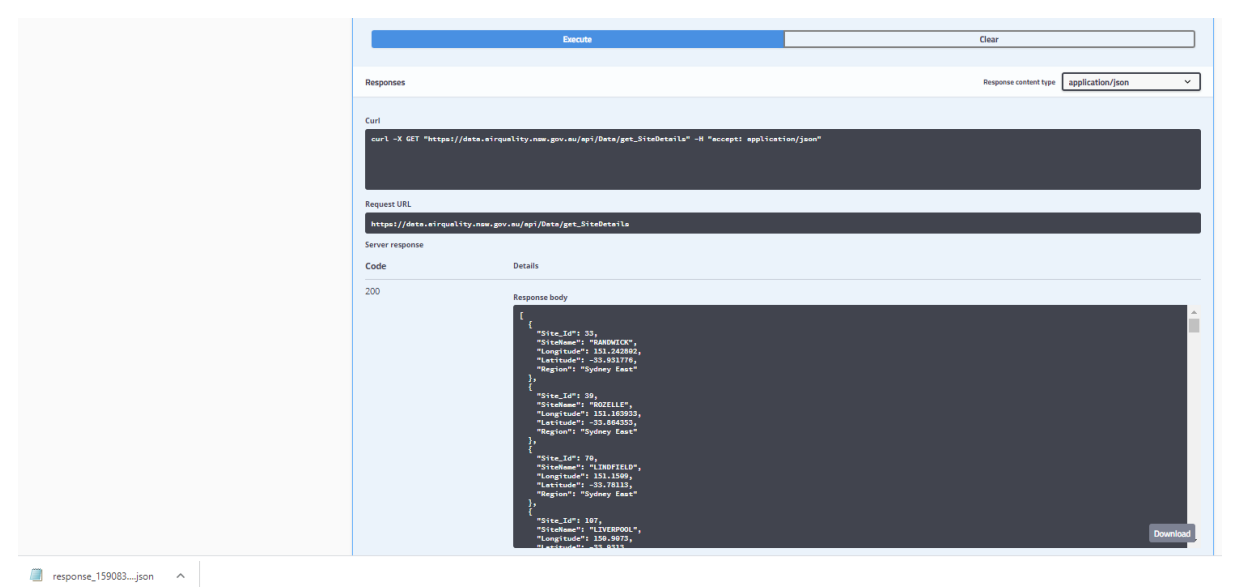

6. Save response.json.

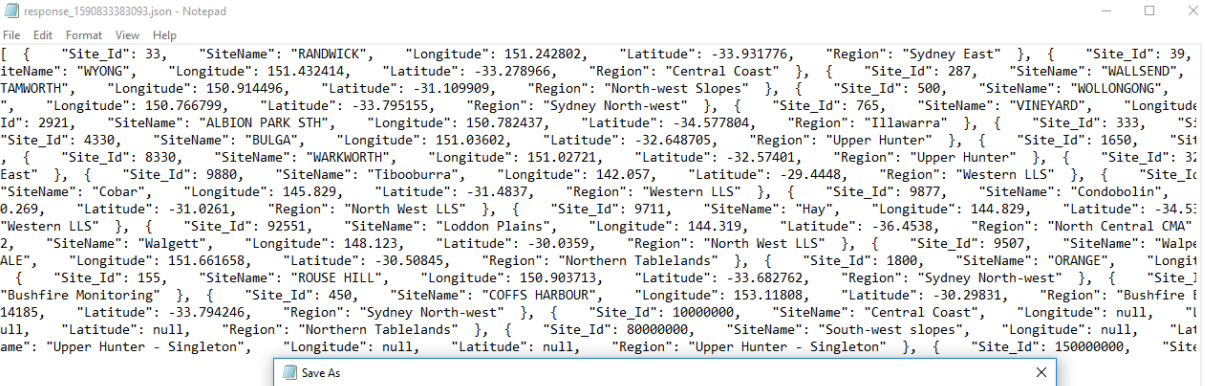

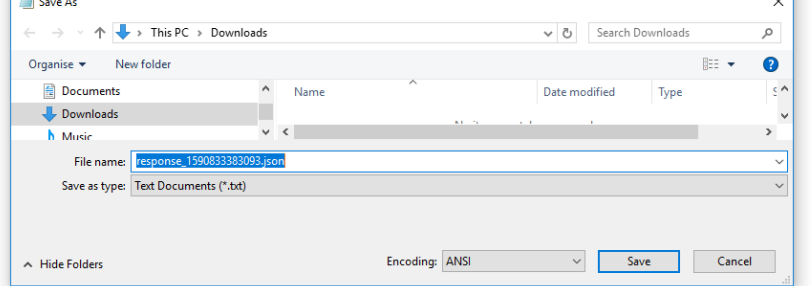

### <span id="page-10-0"></span>**To import a** *.json* **file into Excel**

- 1. Data/Get Data/From File/From JSON
- 2. Get response.json file.
- 3. Click on *To Table*.
- 4. Click on *OK*

5. Click on the double headed arrow to expand the record set

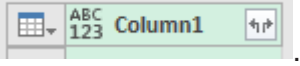

- 6. Click *OK*
- 7. Click *Close & Load*. The data is imported into the Excel worksheet.

### **4.1.2 Extract Parameter data using the Air Quality Data API website**

The following instructions outline how to Parameter data from the DPIE Azure Cloud Data Warehouse using the Air Quality API website. It is not possible to add parameters to filter the Parameter data.

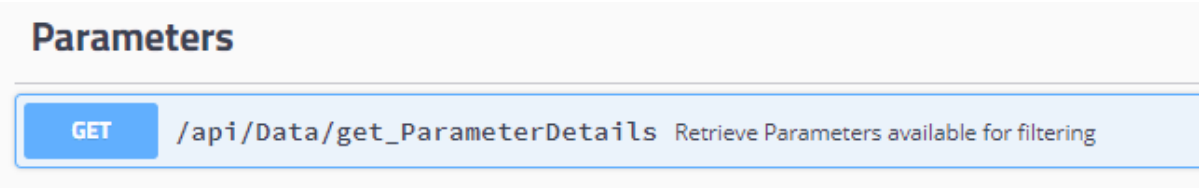

1. Click on the **GET** button.

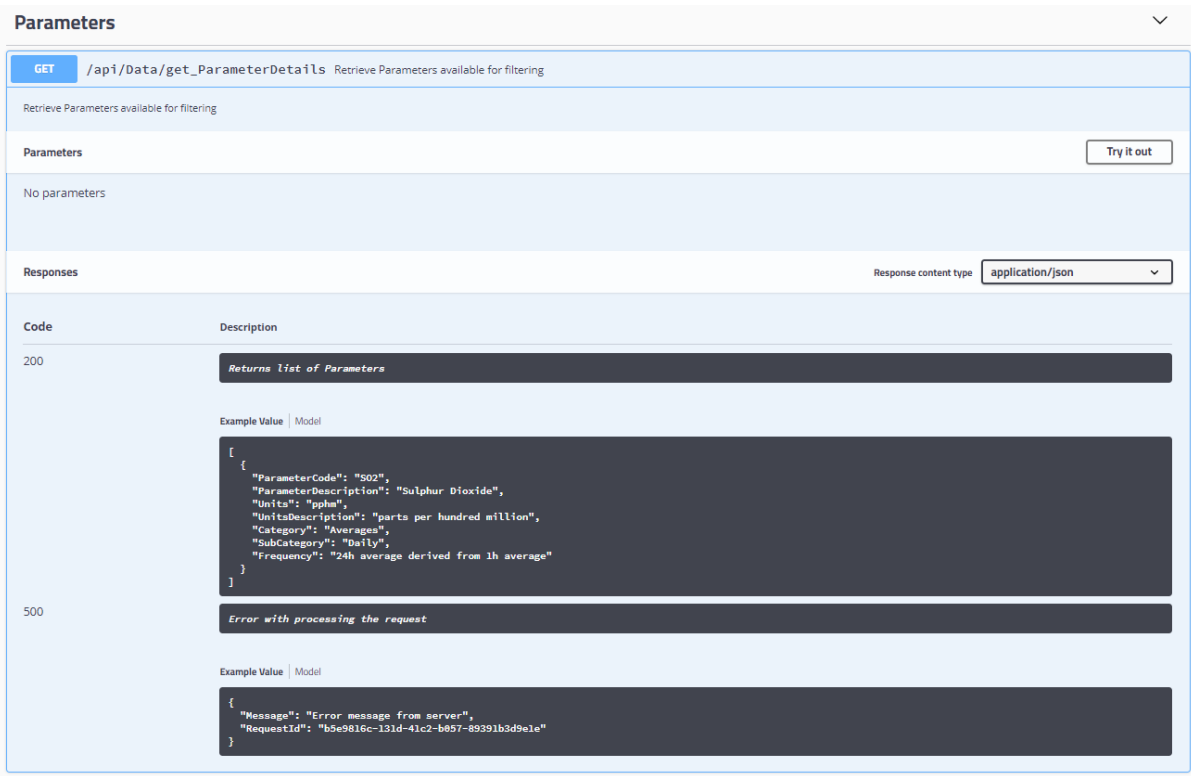

- 2. Click on *Try it out*.
- 3. Click on *Execute*.

#### Air Quality Application Programming Interface (API) User Guide

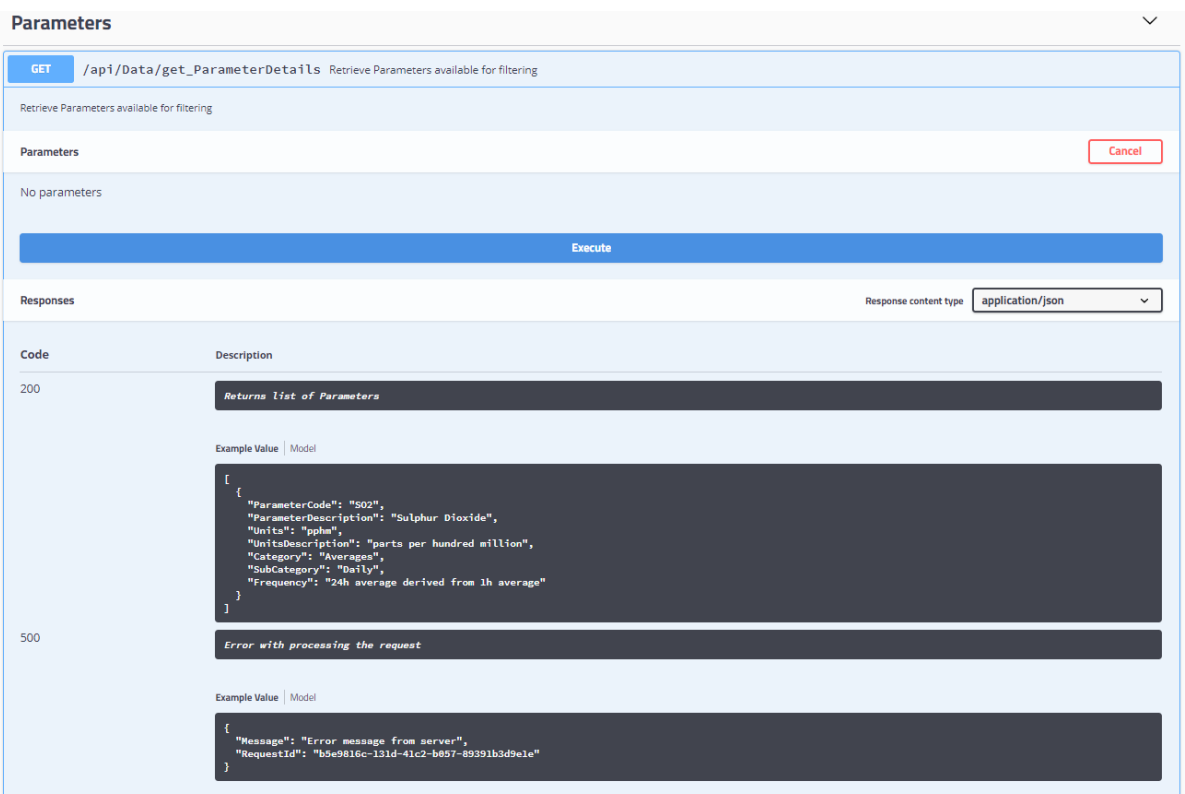

4. Click on *Download*.

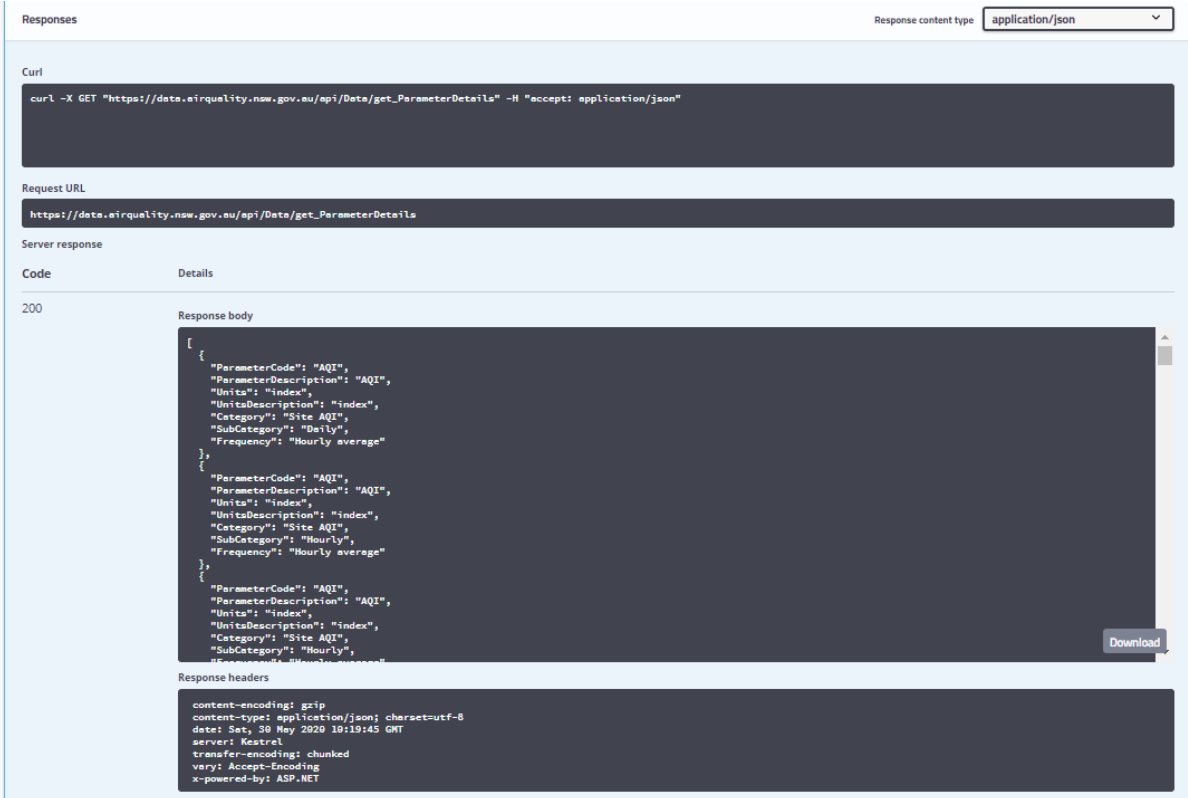

5. Click on response.json.

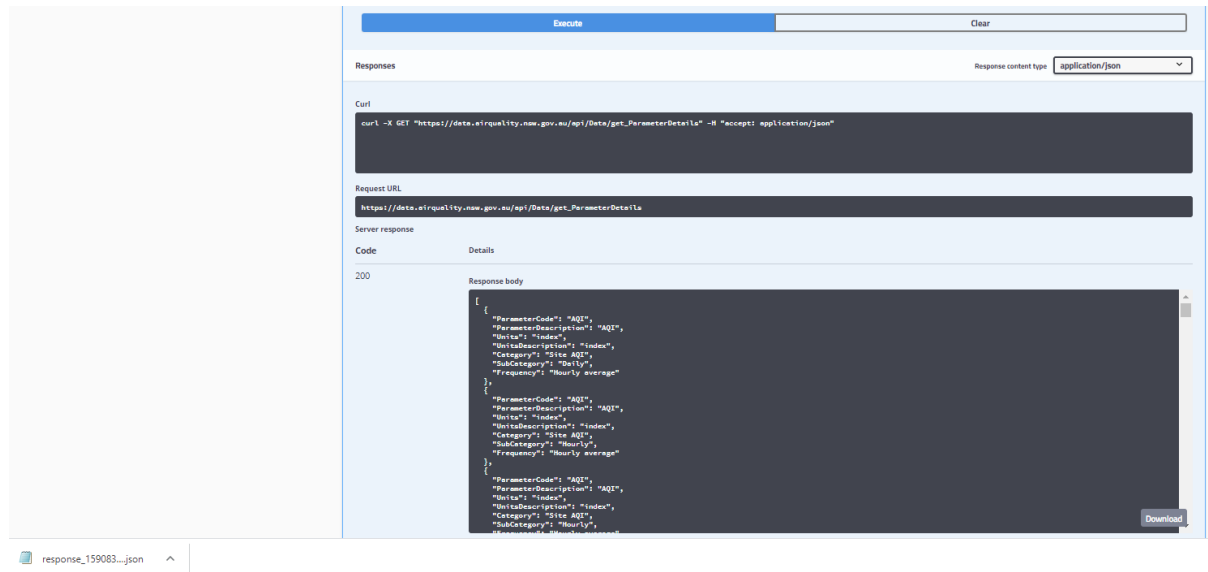

### 6. Save response.json.

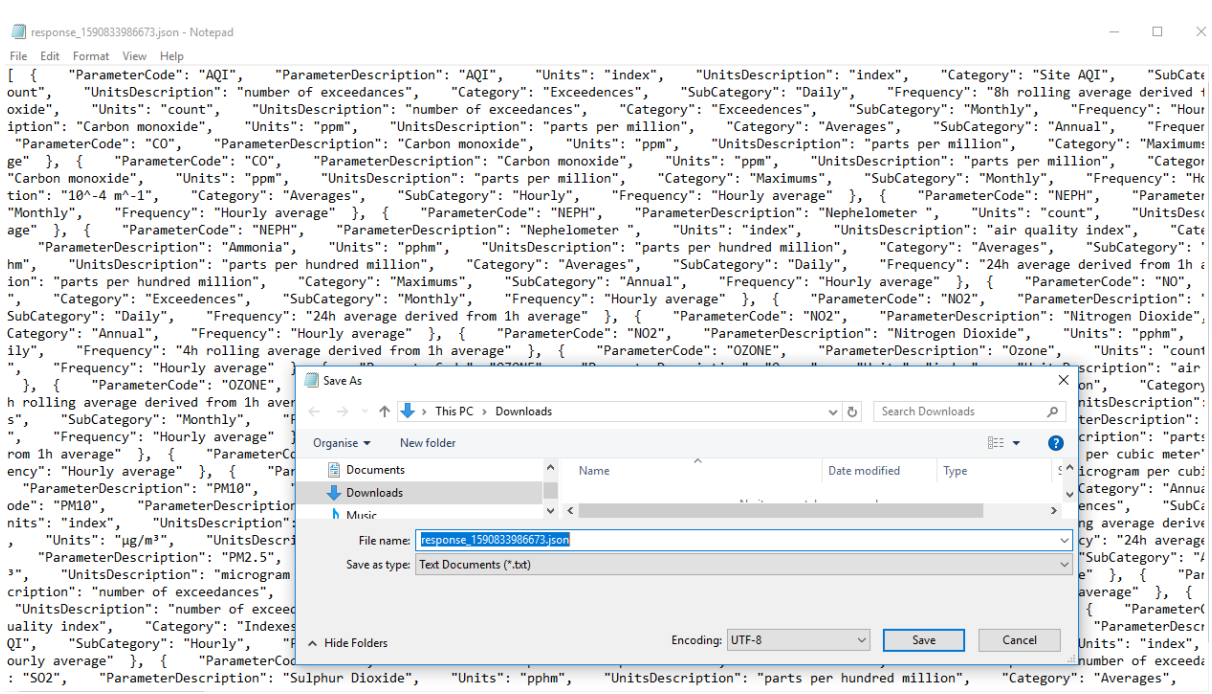

### **Importing a .json file into Excel**

See: *[To import a .json](#page-10-0) file into Excel*.

### **4.1.3 Extract Current Observed air quality data using the Air Quality Data API website.**

The following instructions outline how to extract current observed real time hourly air quality data from the DPIE Azure Cloud Data Warehouse using the Air Quality API website.

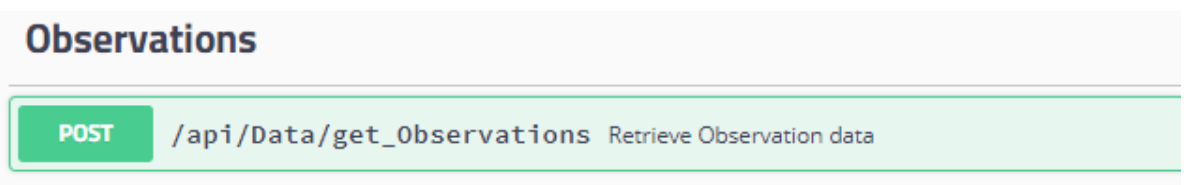

1. Click on the **POST** button.

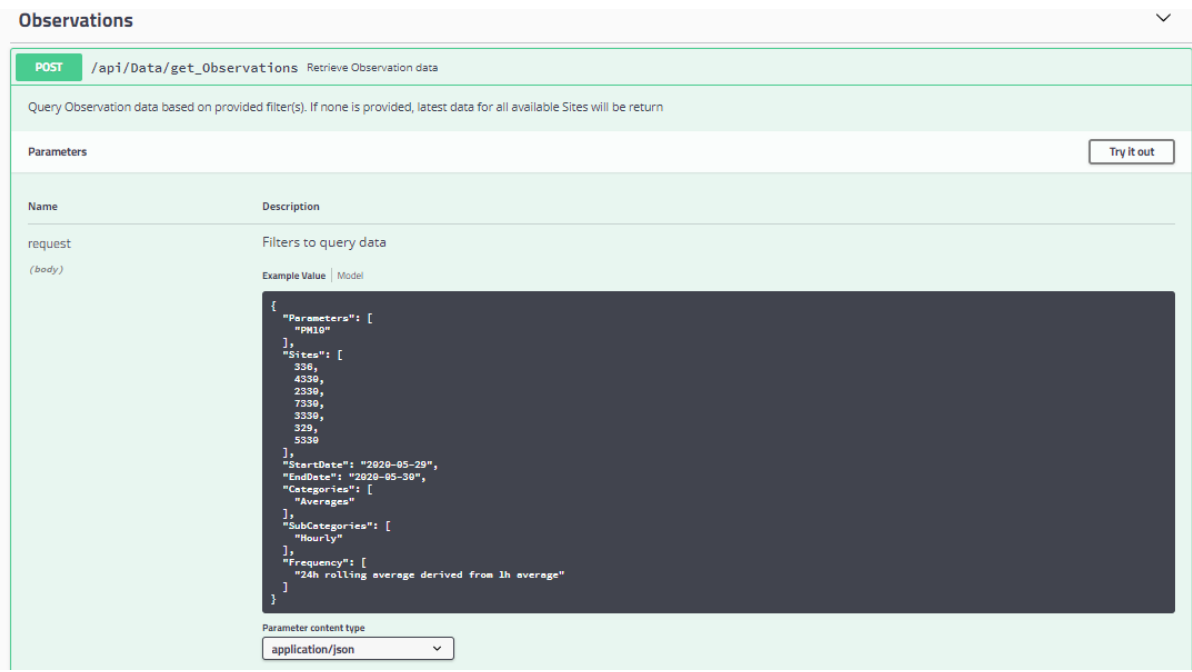

**Note** the Observations API has parameters (in the black rectangle).

The query is an example.

The query extracts PM10 hourly averages for 24 hour rolling average derived from 1 hour average for Aberdeen (*336*), Bulga (*4330*), Camberwell (*2330*), Jerry's Plains (*7330*), Maison Dieu (*3330*), Merriwa (*329*), Mount Thorley (*5330*) for the previous 2 days.

- 2. Click on *Try it out*
- 3. Edit the query in the Example value field. To get current observed real time hourly data the body command is equal to empty quotations ( $\frac{\text{body}}{\text{y}} = \frac{\text{m}}{\text{y}}$ ).
- 4. Click on *Execute*

#### Air Quality Application Programming Interface (API) User Guide

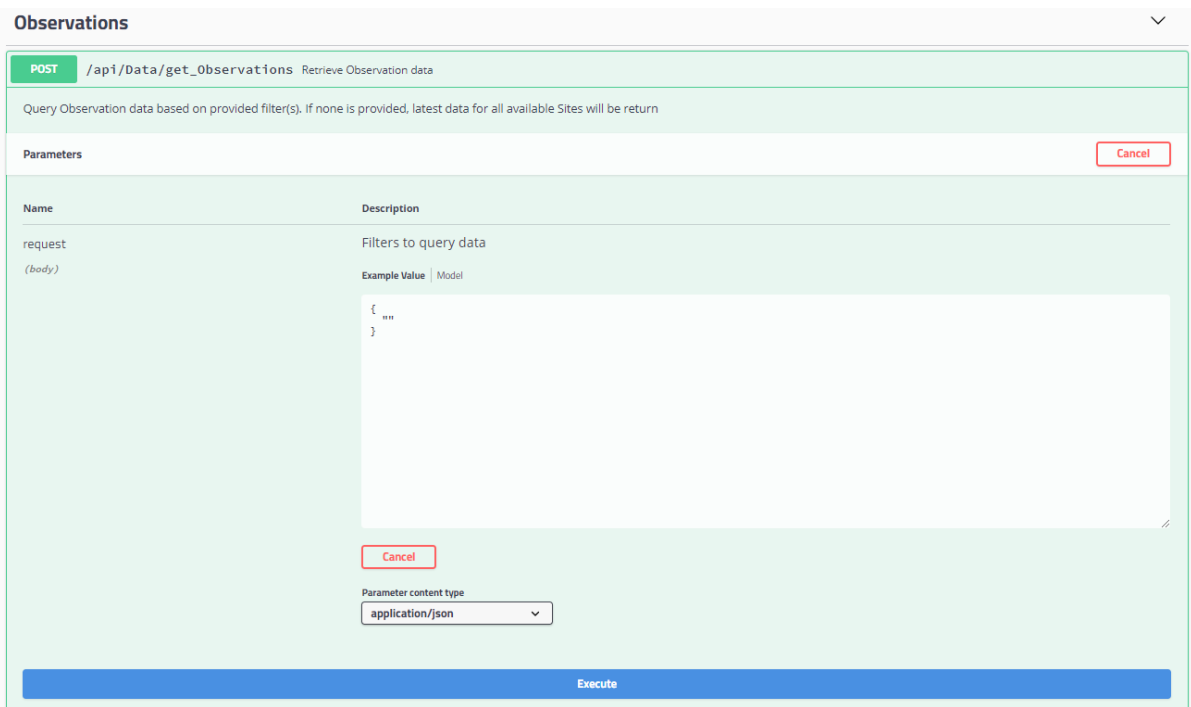

5. Click on *Download*.

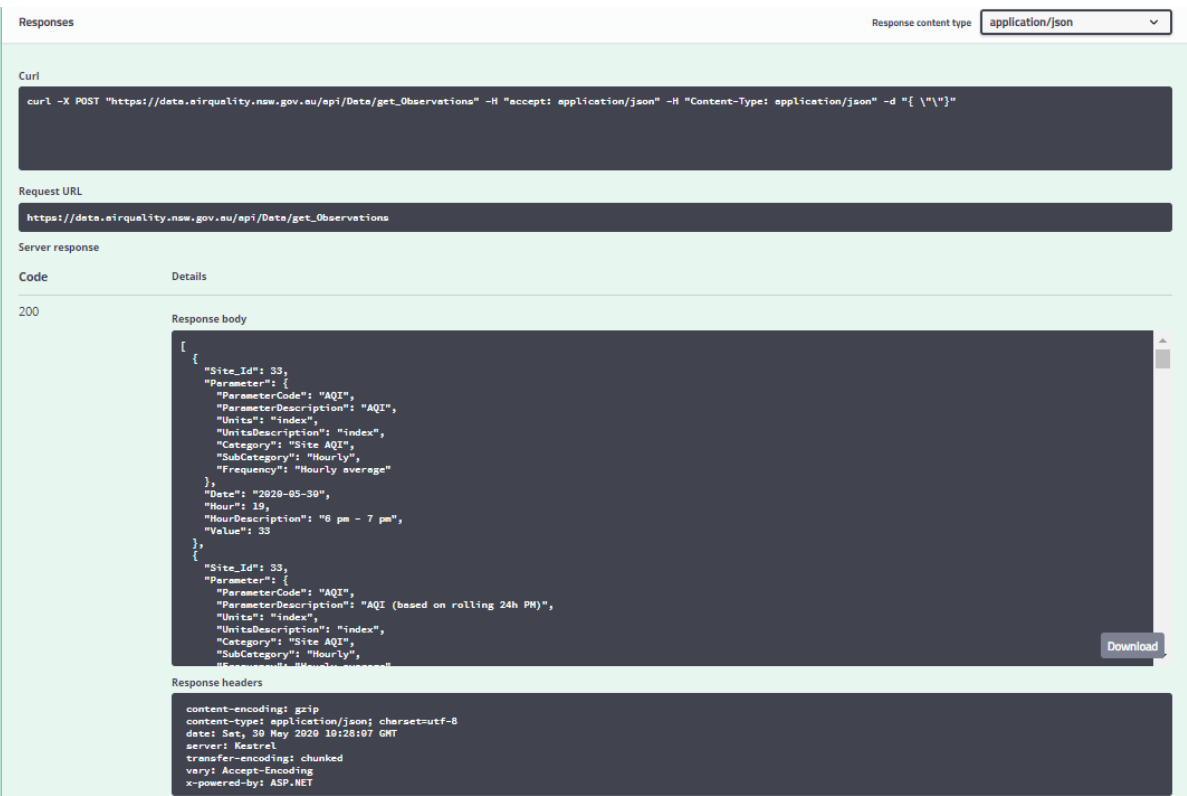

6. Click on response.json.

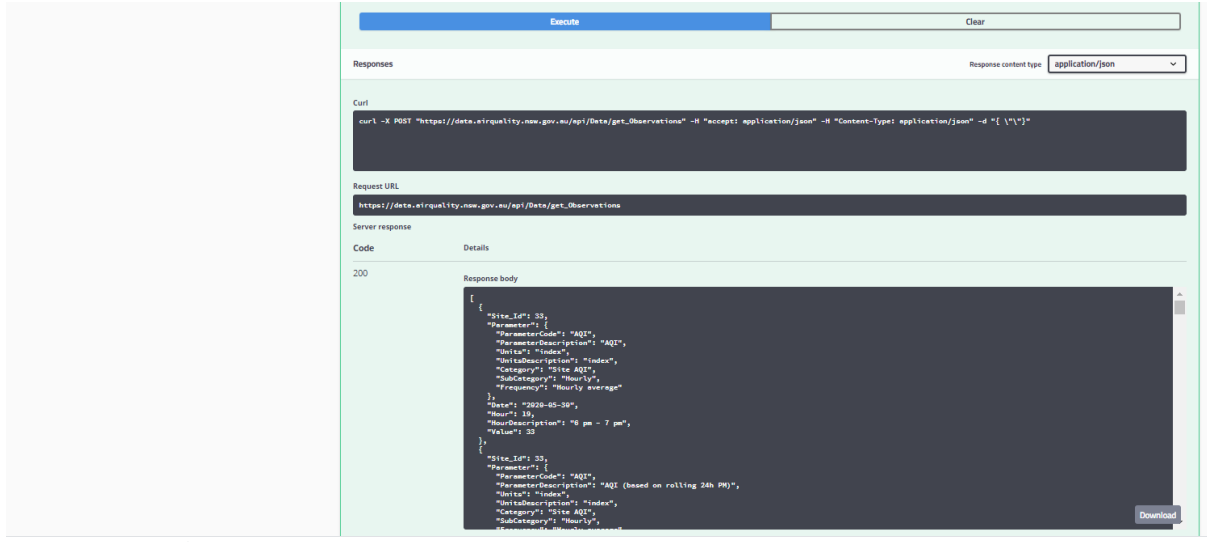

 $\Box$  response\_159083....json  $\land$ 

### 7. Save response.json.

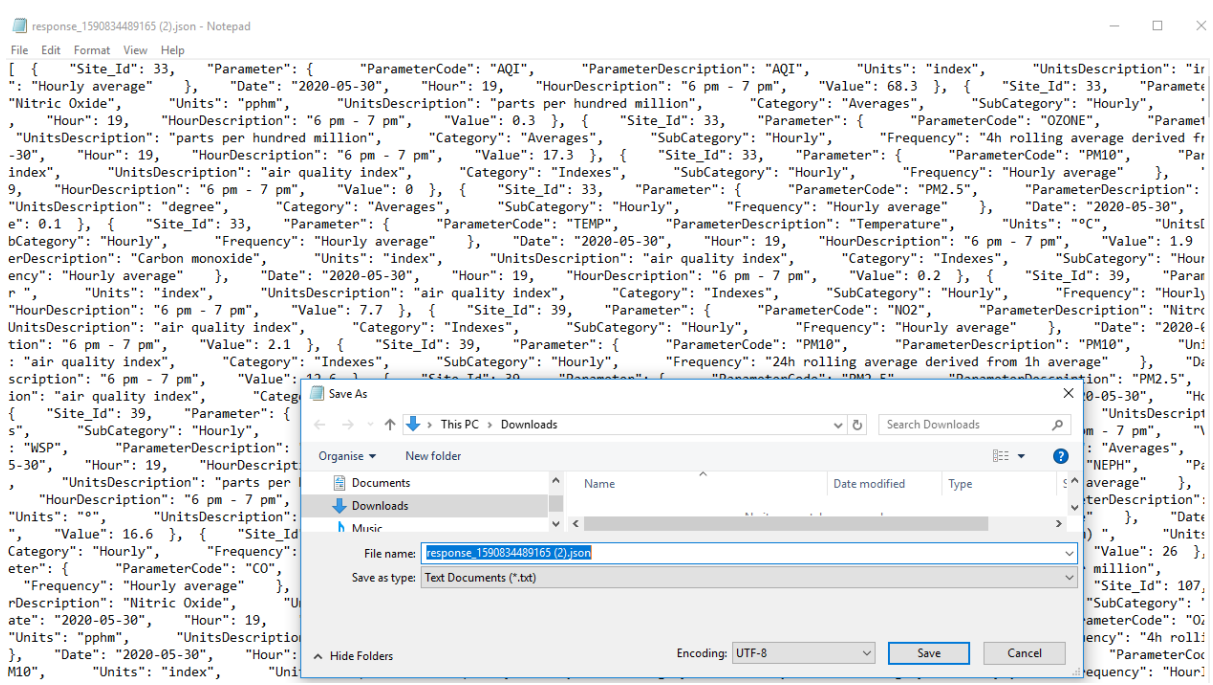

8. Import response.json into Excel (screenshot below)

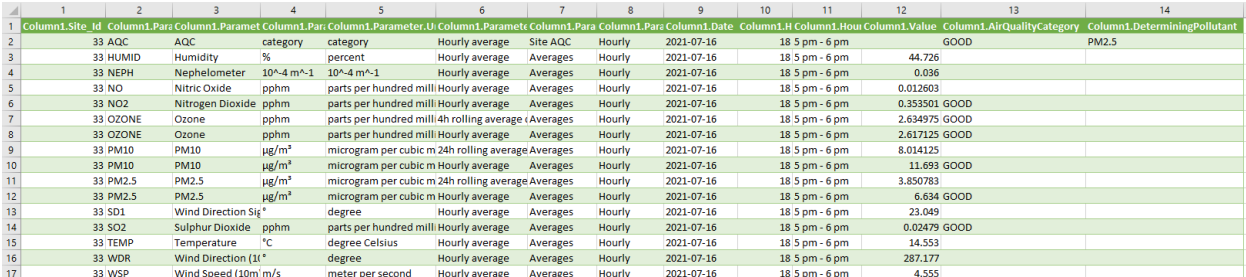

### **Importing a .json file into Excel**

See: *[To import a .json](#page-10-0) file into Excel.*

### **4.1.4 Extract Historical air quality data using the Air Quality Data API website.**

The following instructions outline how to extract historical air quality data from the DPIE Azure Cloud Data Warehouse using the Air Quality API website.

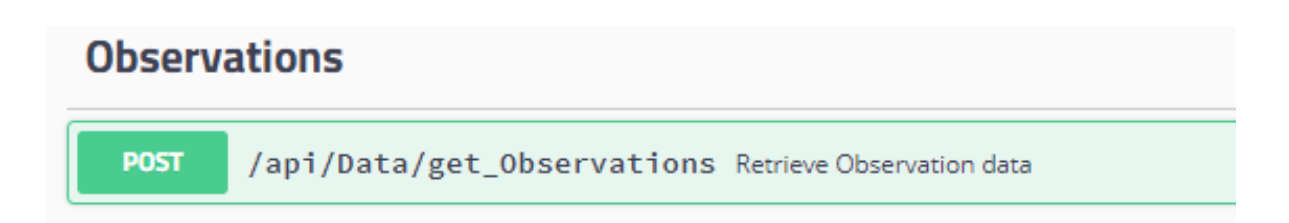

1. Click on the **POST** button.

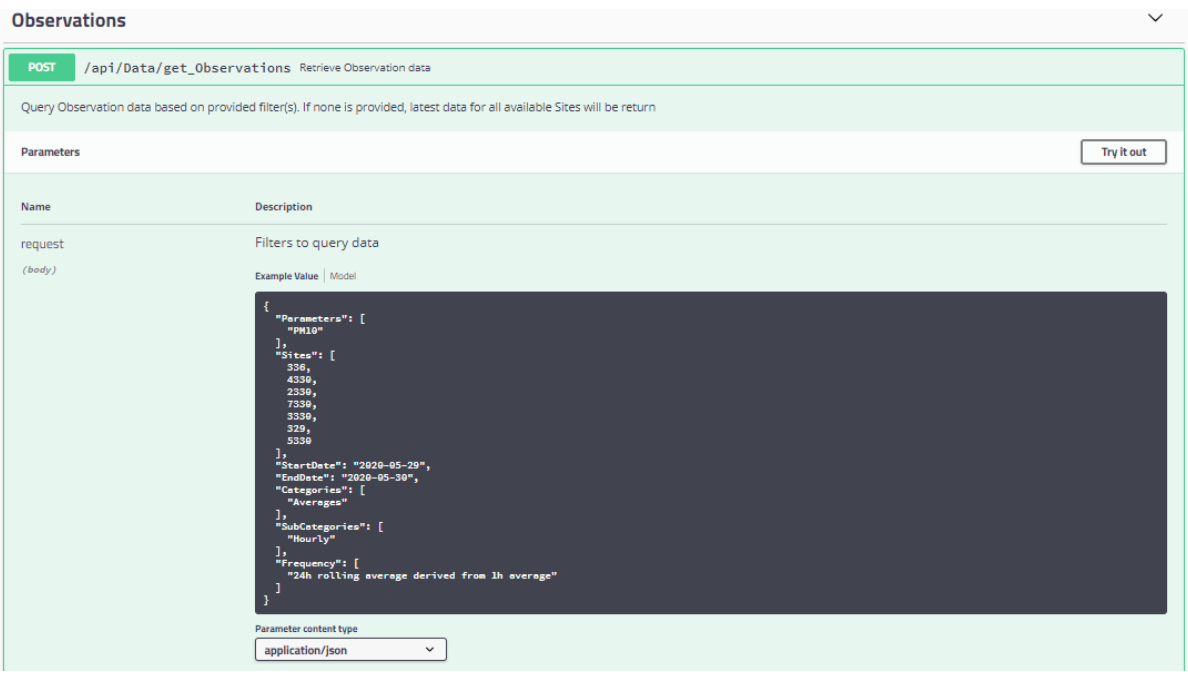

**Note:** the Observations API has parameters. (in the black rectangle) The query is an example of extracting historical air quality data.

The query extracts PM10 hourly averages for 24 hour rolling average derived from 1 hour average for Aberdeen (*336*), Bulga (*4330*), Camberwell (*2330*), Jerry's Plains (*7330*), Maison Dieu (3330), Merriwa (*329*), Mount Thorley (*5330*) for the previous 2 days.

**Note:** the parameter body query command has only single quotes. Excel Power query has double quotes.

- 2. Click on *Try it out*
- 3. Click on *Execute*.

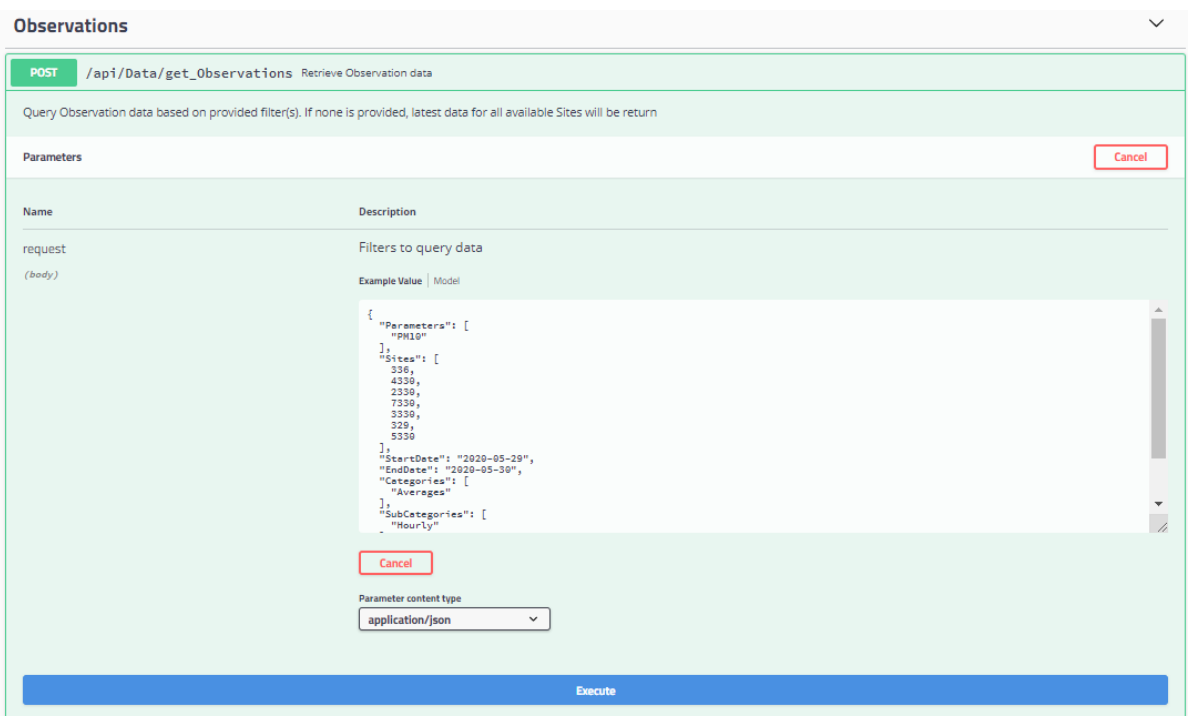

4. Click on *Download*.

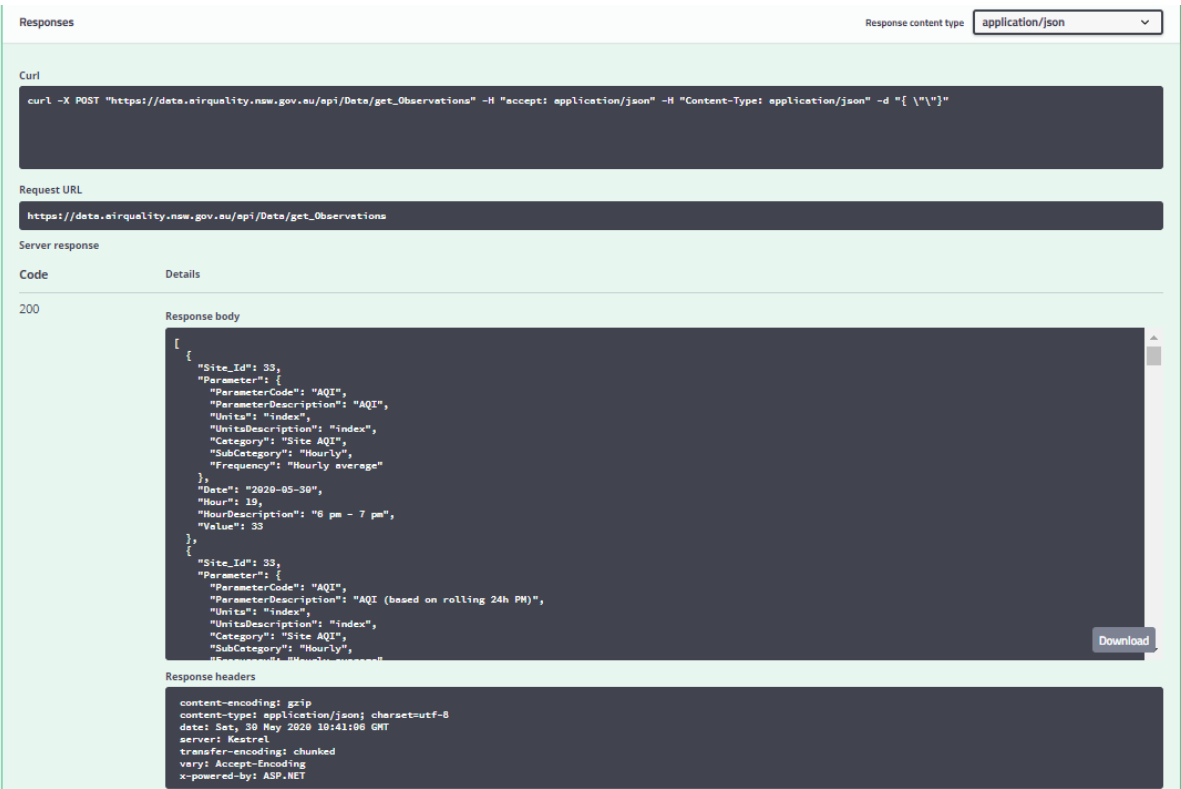

5. Click on response.json.

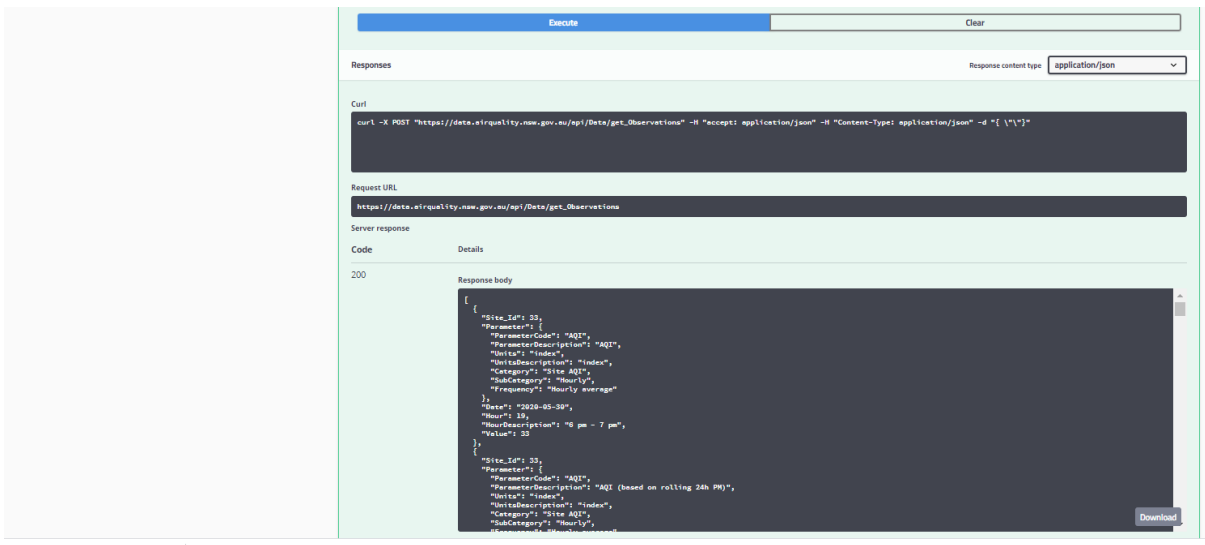

 $\blacksquare$  response 159083....ison  $\sim$ 

#### 6. Save response.json.

f "Site\_Id": 39, "Parameter": {<br>
5." "SubCategory": "Hourly",<br>
: "WSP", "ParameterDescription": 0rganise > Newfolder<br>
7.9002." "Hour": 19, "HourDescription": "parts per (B) Documents<br>
"UnitsDescription": "parts per (B) Doc :terDescription":<br>"
}, "Units<br>"," "Units<br>"," "Value": 26<br>"," "Value": 26<br>"," "SibCategory":<br>".simenterCode": "O",<br>"ament": "About the Time" File name: response\_1590835267504.json Save as type: Text Documents (\*.txt) ency": "4h rolli<br>"ParameterCod"<br>"ParameterCod": "Hour! Encoding:  $\boxed{\text{UTF-8}}$   $\vee$   $\boxed{\text{Save}}$   $\boxed{\text{Cancel}}$ 

7. Import response.json into Excel (screenshot below)

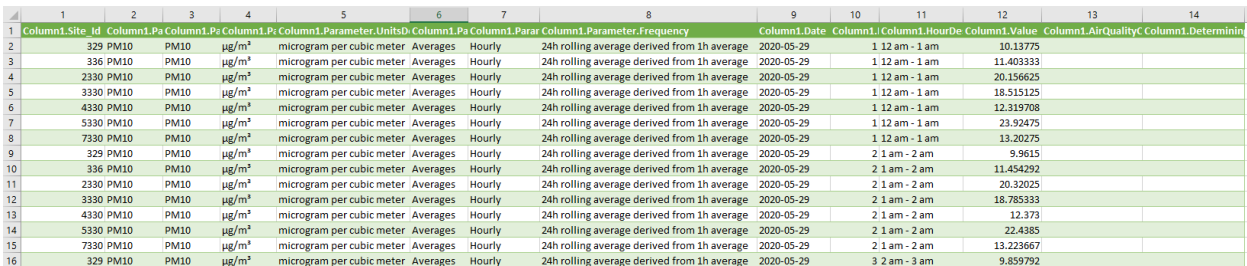

### **Importing a .json file into Excel**

See: *[To import a .json](#page-10-0) file into Excel*.

# <span id="page-22-0"></span>**5. Search and retrieve air quality data using Excel and API**

The DPIE Air Quality API data service can be used by a variety of third-party software applications as identified in [Figure 1,](#page-5-2) to search and retrieve DPIE air quality data. The following instructions outline how to deploy the API using Excel Power Query to search and retrieve air quality and related data stored in the DPIE Azure Cloud Data Warehouse. The remainder of Section 5 is in the downloadable air-quality-api-excel-power-query.xlsx Excel file, if you do not want to go through the set-up.

### <span id="page-22-1"></span>**5.1 Setting up a Power Query in Excel using the API**

The API provides three data sets:

- Site details data
- Parameter details data
- Observational data. The observational data can be extracted as current real-time hourly data or as historical data by querying data through the body command in the power query.

The Site details and Parameter details can also be queried through the body command in the Power Query in Excel. However, since this is primarily static data it is easier to search using the filter in Excel. Using the body command to filter Site and Parameter details, will not be considered in this document.

### **Before extracting air quality data, using Excel and the API**

- 1. Open a blank workbook in Excel.
- 2. Go to *File, Options and Trust Centre*.
- 3. Click on the *Trust Centre Settings* button.
- 4. Set the Trust Centre settings by clicking the radio button next to *Enable all Data Connections (not recommended)* as shown in [Figure 4.](#page-22-2) This enables Excel to connect to the API.

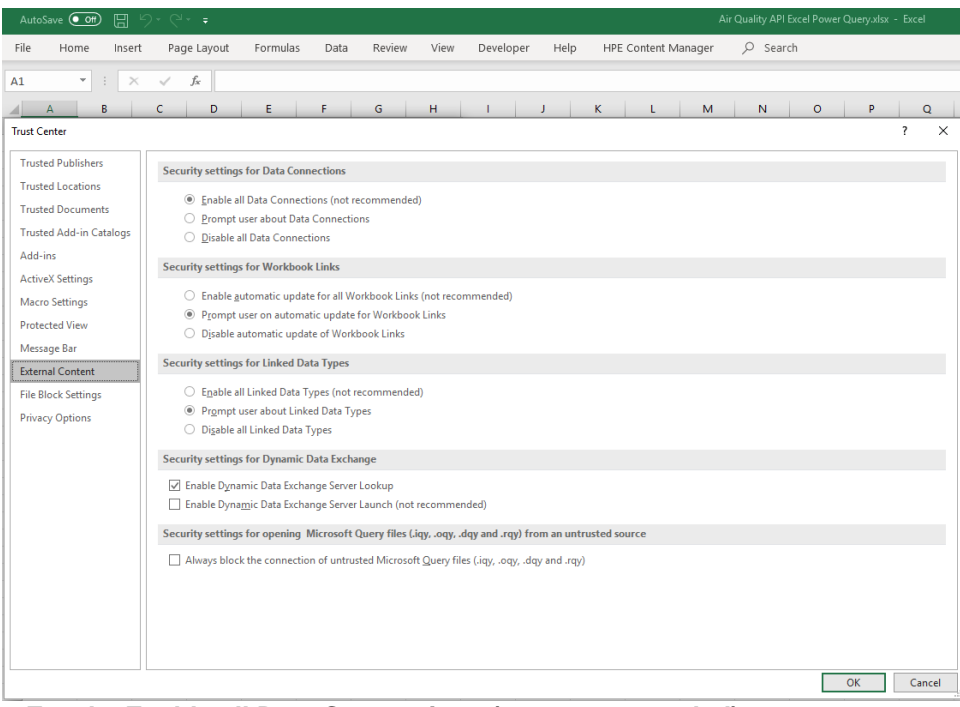

<span id="page-22-2"></span>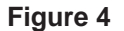

**Figure 4 Excel – Enable all Data Connections (not recommended)**

### <span id="page-23-1"></span>**5.1.1 Extract Monitoring Site data using Excel and API**

The following instructions outline how to extract monitoring site data from the DPIE Azure Cloud Data Warehouse using Excel Power Query and the DPIE Air Quality API.

- 1. Open a blank Excel workbook.
- 2. Click on *Data* on the menu bar
- 3. Select *Get Data*.
- 4. Select *From Other Sources.*
- 5. *Select* then *Blank Query.* See [Figure 5](#page-23-0) below.

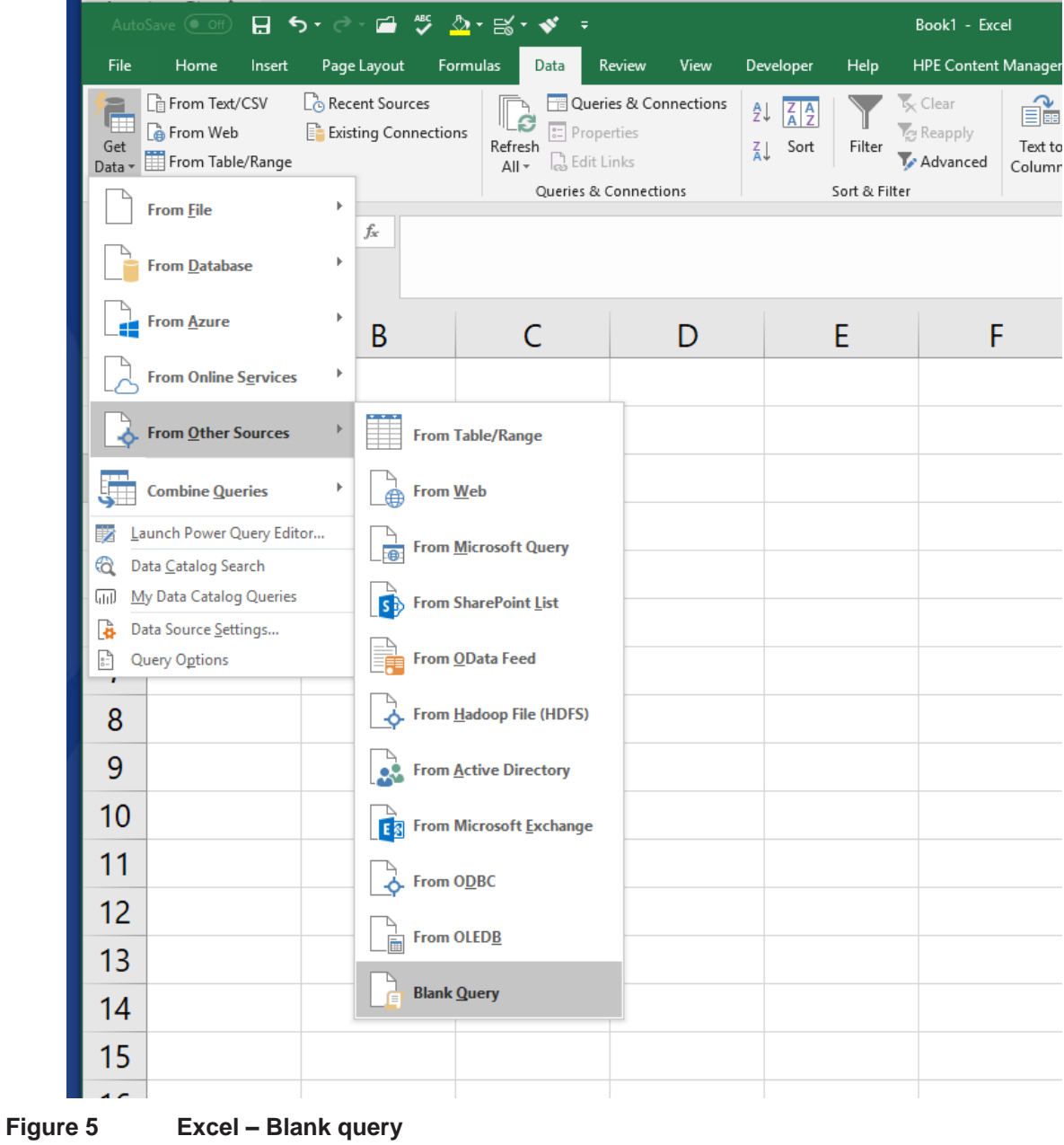

- <span id="page-23-0"></span>6. The Power Query Editor opens.
- 7. Click on *Advanced Editor*.

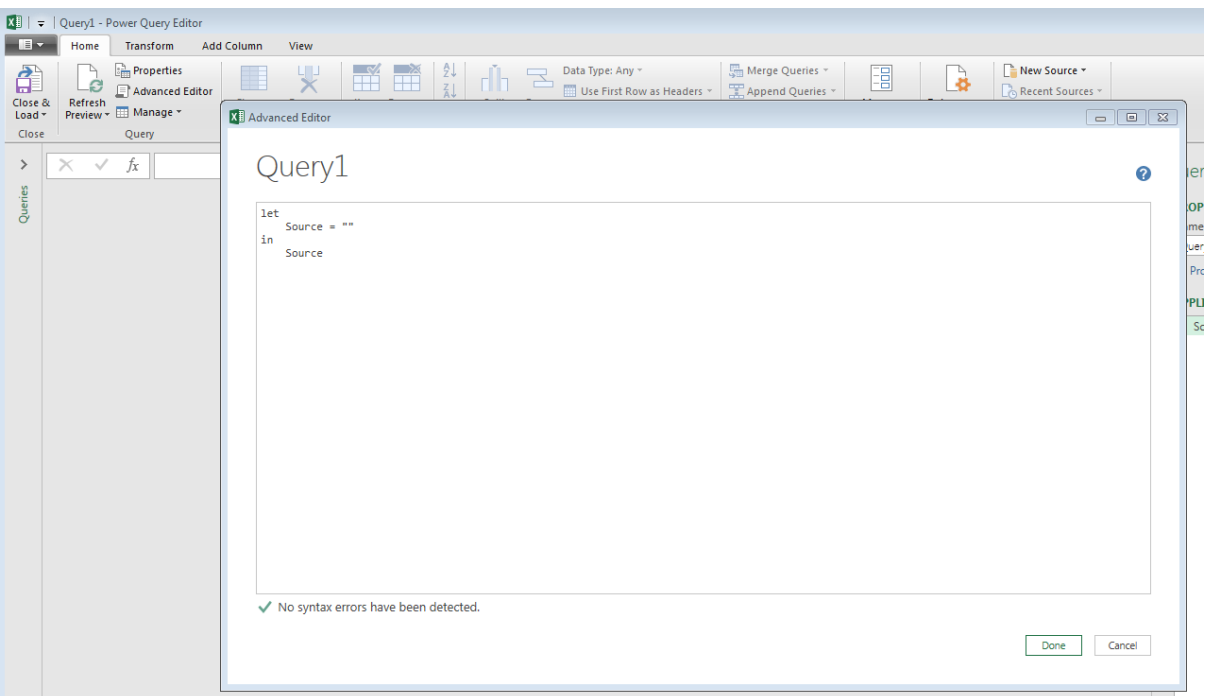

- 8. Remove paragraph markers from this document by going to *File/Options/Display* and unselecting *Show all formatting marks.* (you need to do this since the Power Query Editor cannot interpret paragraph markers).
- 9. Copy and paste the code below into Query 1. Copy the code between the horizontal lines below.

\_\_\_\_\_\_\_\_\_\_\_\_\_\_\_\_\_\_\_\_\_\_\_\_\_\_\_\_\_\_\_\_\_\_\_\_\_\_\_\_\_\_\_\_\_\_\_\_\_\_\_\_\_\_\_\_\_\_\_\_\_\_\_\_\_\_\_\_\_\_\_\_\_

let

```
Source = 
  Json.Document(Web.Contents("https://data.airquality.nsw.gov.au/api/D
  ata/get SiteDetails")),
  #"Converted to Table" = Table.FromList(Source, 
  Splitter.SplitByNothing(), null, null, ExtraValues.Error),
  #"Expanded Column1" = Table.ExpandRecordColumn(#"Converted to 
  Table", "Column1", {"Site Id", "SiteName", "Longitude", "Latitude",
  "Region"}, {"Column1.Site Id", "Column1.SiteName",
  "Column1.Longitude", "Column1.Latitude", "Column1.Region"})
in
```
\_\_\_\_\_\_\_\_\_\_\_\_\_\_\_\_\_\_\_\_\_\_\_\_\_\_\_\_\_\_\_\_\_\_\_\_\_\_\_\_\_\_\_\_\_\_\_\_\_\_\_\_\_\_\_\_\_\_\_\_\_\_\_\_\_\_\_\_\_\_\_\_\_

#"Expanded Column1"

**XE** Advanced Editor  $\bar{a}$  $\Box$  $\times$ **SiteDetails** Display Options \* **let** Source = Json.Document(Web.Contents("https://data.airquality.nsw.gov.au/api/Data/get\_SiteDetails")), #"Converted to Table:"web.com.com/secure.y.induction-state-state-state-state-state-state-state-state-state-state-state-state-state-state-state-state-state-state-state-state-state-state-state-state-state-state-state-state-s in #"Expanded Column1"  $\checkmark$  No syntax errors have been detected. Done Cancel

10. Click on *Done*.

11. The Site details data are extracted into the Excel Power Query Editor.

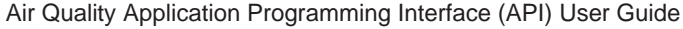

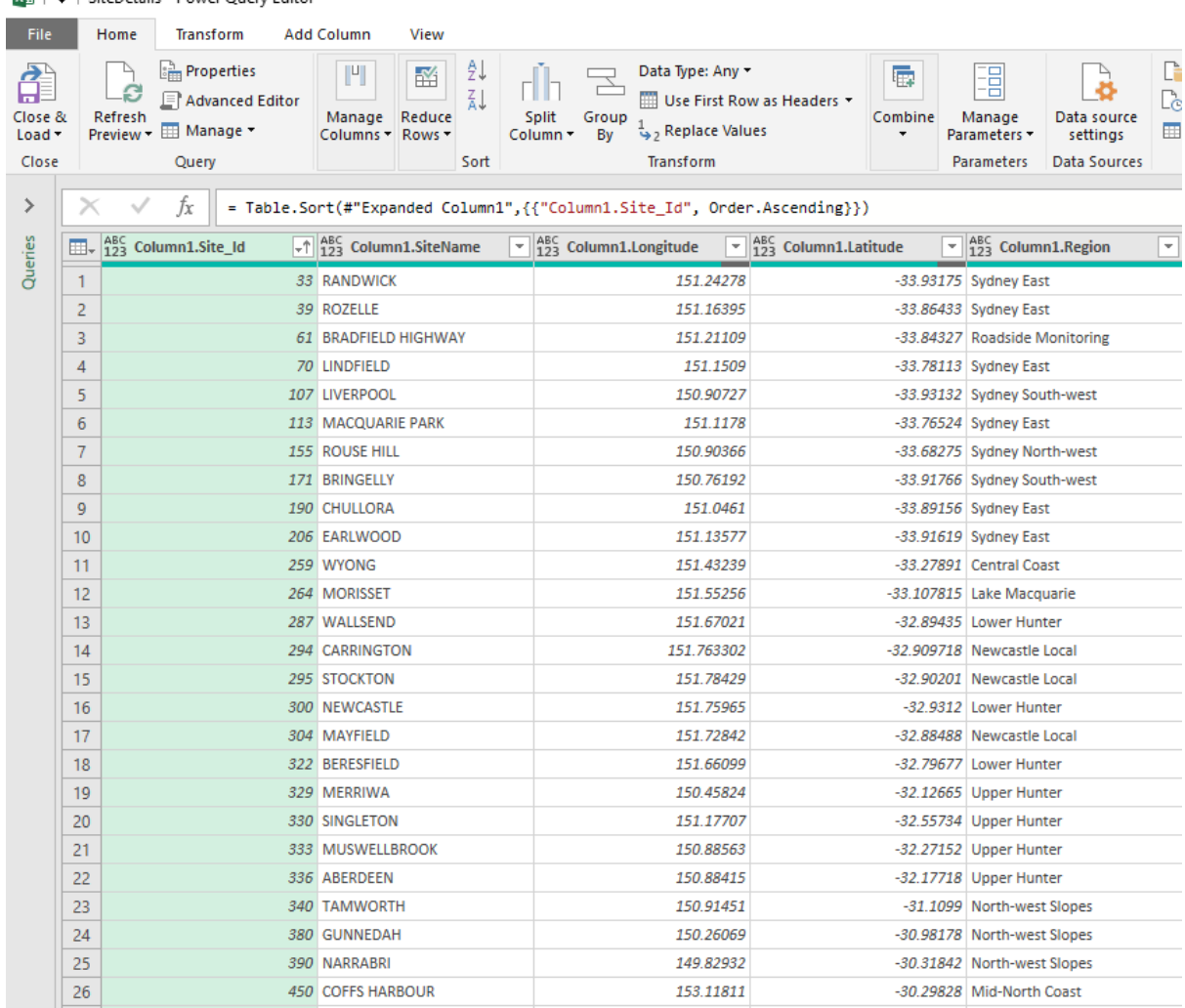

### $\overline{\mathbf{x}}$  |  $\overline{\mathbf{x}}$  | SiteDetails - Power Query Editor

12. Click on *Close & Load.* The Site Details data are extracted into an Excel worksheet.

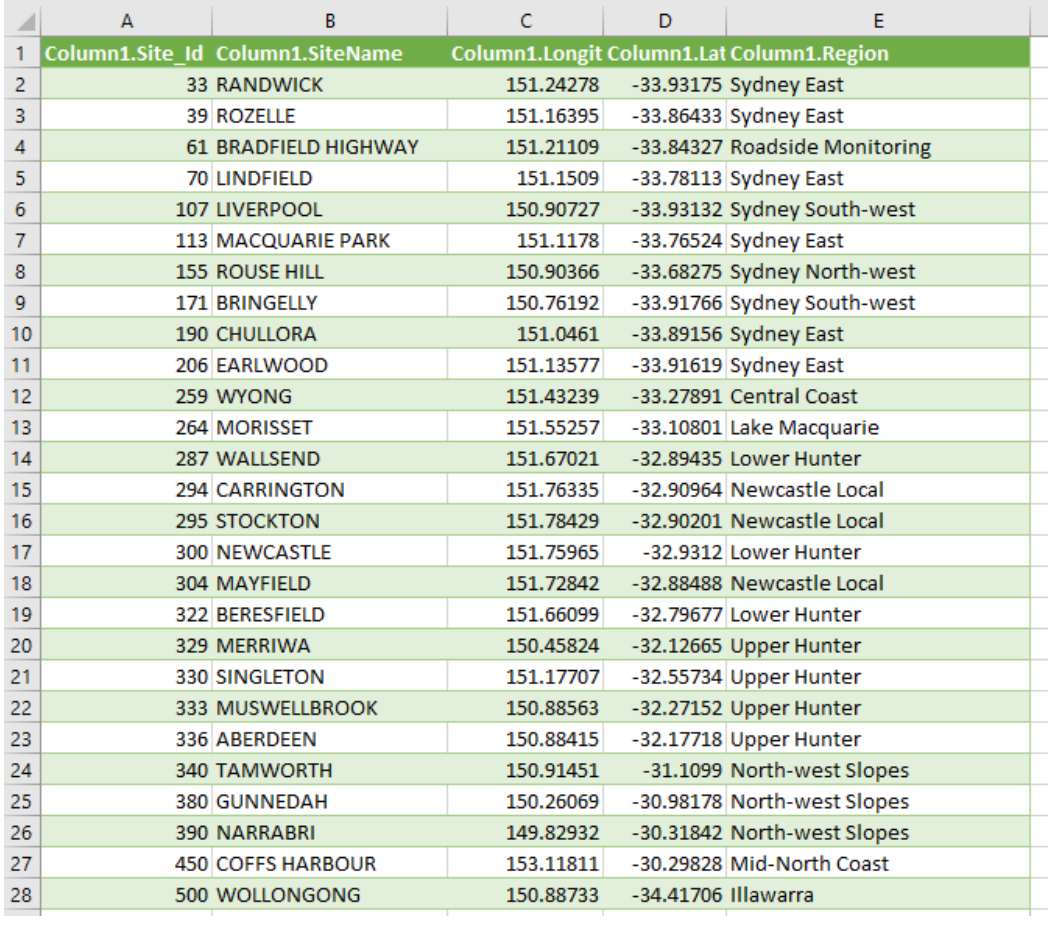

#### Air Quality Application Programming Interface (API) User Guide

13. Change the name of Query1 and Sheet1 to *SiteDetails.* This is the name in the airquality-api-excel-power-query.xlsx Excel workbook.

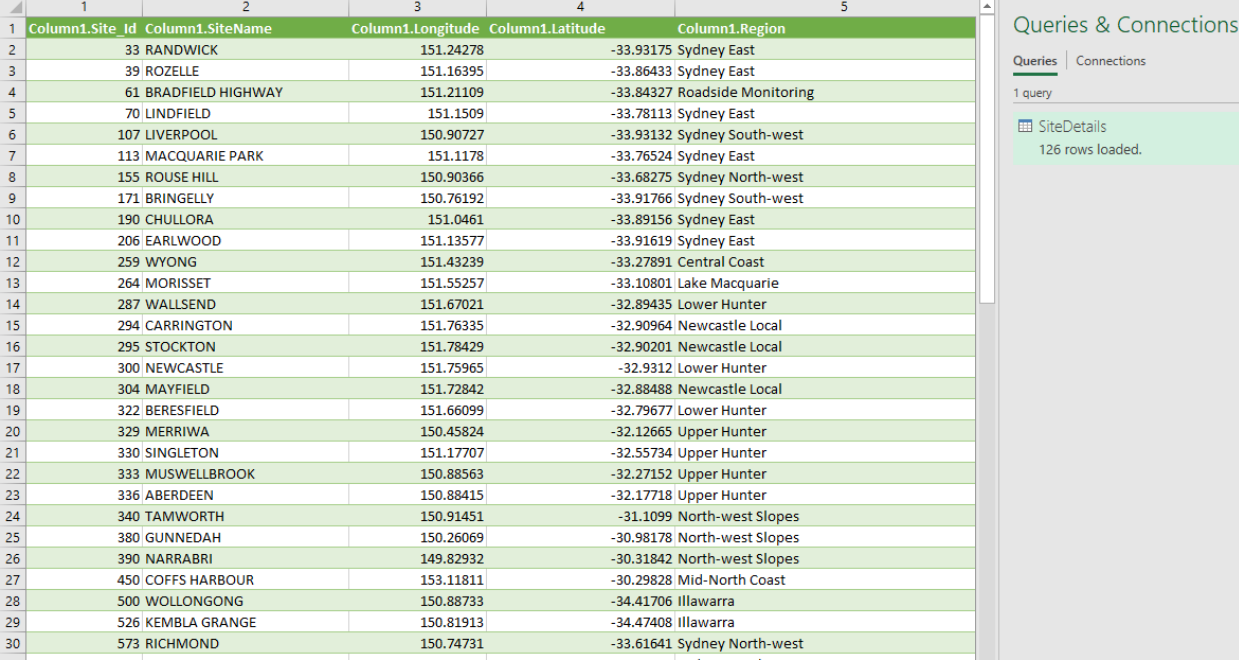

14. To refresh the data, go to *Data/RefreshAll/Refresh.*

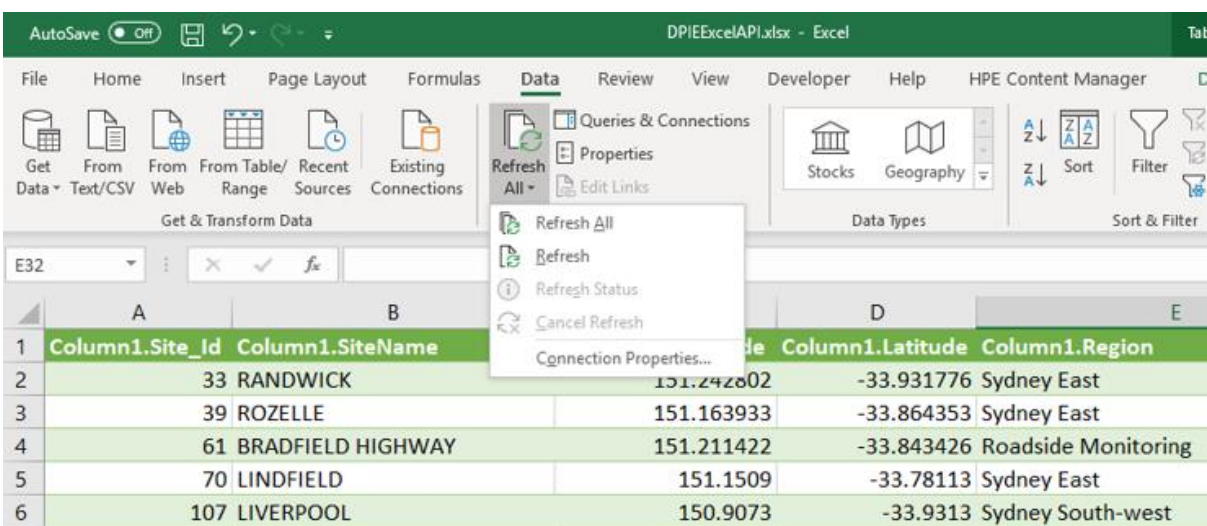

### <span id="page-29-0"></span>**5.1.2 Extract Parameter data using Excel and API**

The following instructions outline how to extract Parameter data from the DPIE Azure Cloud Data Warehouse using Excel Power Query and the DPIE API.

1. Create a new blank query by following the procedure as described in section [5.1.1,](#page-23-1) up to after clicking on the Advanced editor.

\_\_\_\_\_\_\_\_\_\_\_\_\_\_\_\_\_\_\_\_\_\_\_\_\_\_\_\_\_\_\_\_\_\_\_\_\_\_\_\_\_\_\_\_\_\_\_\_\_\_\_\_\_\_\_\_\_\_\_\_\_\_\_\_\_\_\_\_\_\_\_\_\_

- 2. Replace the code in Query 1 with the code below: (remove paragraph markers)
- 3. Copy the code between the horizontal lines below.

let

```
Source = 
  Json.Document(Web.Contents("https://data.airquality.nsw.gov.au/api/D
  ata/get ParameterDetails")),
  #"Converted to Table" = Table.FromList(Source, 
  Splitter.SplitByNothing(), null, null, ExtraValues.Error),
  #"Expanded Column1" = Table.ExpandRecordColumn(#"Converted to 
  Table", "Column1", {"ParameterCode", "ParameterDescription", 
 "Units", "UnitsDescription", "Category", "SubCategory", 
  "Frequency"}, {"Column1.ParameterCode", 
  "Column1.ParameterDescription", "Column1.Units", 
  "Column1.UnitsDescription", "Column1.Category", 
  "Column1.SubCategory", "Column1.Frequency"})
in
```
#"Expanded Column1"

- 4. Click on *Done.*
- 5. The Parameter details data are extracted into the Excel Power Query Editor*.*
- 6. Click on *Close & Load.* The Parameter Details data are extracted into an Excel worksheet.

\_\_\_\_\_\_\_\_\_\_\_\_\_\_\_\_\_\_\_\_\_\_\_\_\_\_\_\_\_\_\_\_\_\_\_\_\_\_\_\_\_\_\_\_\_\_\_\_\_\_\_\_\_\_\_\_\_\_\_\_\_\_\_\_\_\_\_\_\_\_\_\_\_

7. Change the name of Query1 and Sheet1 to *ParameterDetails*. This is the name in the airquality-api-excel-power-query.xlsx Excel workbook.

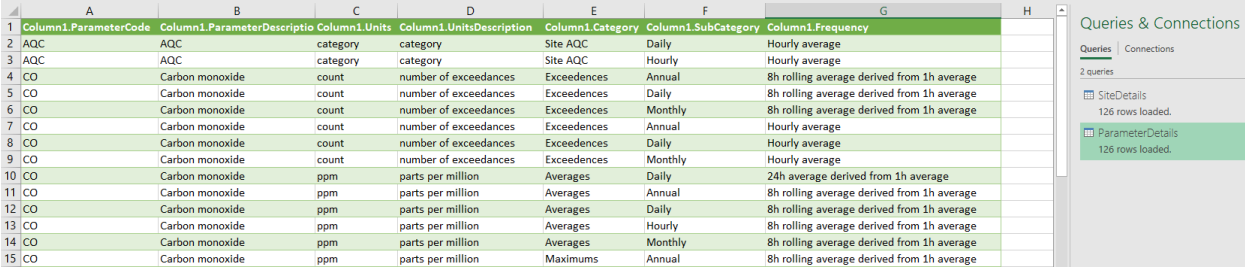

8. To refresh the data, go to *Data/RefreshAll/Refresh.*

### **5.1.3 Extract Current Observed air quality data using Excel and API**

The following instructions outline how to extract current observed real time hourly air quality data from the DPIE Azure Cloud Data Warehouse using Excel Power Query and the DPIE API.

1. Create a new blank query by following the procedure as described in [5.1.1](#page-23-1) (above), up to after clicking on the Advanced editor.

\_\_\_\_\_\_\_\_\_\_\_\_\_\_\_\_\_\_\_\_\_\_\_\_\_\_\_\_\_\_\_\_\_\_\_\_\_\_\_\_\_\_\_\_\_\_\_\_\_\_\_\_\_\_\_\_\_\_\_\_\_\_\_\_\_\_\_\_\_\_\_\_\_

2. Replace the code in Query 1 with the code below: (remove paragraph markers) Copy the code between the horizontal lines below.

let

```
url = "https://data.airquality.nsw.gov.au/api/Data/get_Observations",
```
body  $=$  "",

Parsed JSON = Json.Document(body),

BuildQueryString = Uri.BuildQueryString(Parsed\_JSON),

Source = Json.Document(Web.Contents(url,[Headers = [#"Content-Type"="application/json"], Content = Text.ToBinary(body) ] )),

#"Converted to Table" = Table.FromList(Source, Splitter.SplitByNothing(), null, null, ExtraValues.Error),

#"Expanded Column1" = Table.ExpandRecordColumn(#"Converted to Table", "Column1", {"Site\_Id", "Parameter", "Date", "Hour", "HourDescription", "Value", "AirQualityCategory", "DeterminingPollutant"}, {"Column1.Site\_Id", "Column1.Parameter", "Column1.Date", "Column1.Hour", "Column1.HourDescription", "Column1.Value",

"Column1.AirQualityCategory", "Column1.DeterminingPollutant"}),

#"Expanded Column1.Parameter" = Table.ExpandRecordColumn(#"Expanded Column1", "Column1.Parameter", {"ParameterCode", "ParameterDescription", "Units",

```
"UnitsDescription", "Frequency", "Category", "SubCategory"},
```
{"Column1.Parameter.ParameterCode", "Column1.Parameter.ParameterDescription",

\_\_\_\_\_\_\_\_\_\_\_\_\_\_\_\_\_\_\_\_\_\_\_\_\_\_\_\_\_\_\_\_\_\_\_\_\_\_\_\_\_\_\_\_\_\_\_\_\_\_\_\_\_\_\_\_\_\_\_\_\_\_\_\_\_\_\_\_\_\_\_\_\_

```
"Column1.Parameter.Units", "Column1.Parameter.UnitsDescription",
```
"Column1.Parameter.Frequency", "Column1.Parameter.Category",

"Column1.Parameter.SubCategory"})

in

#"Expanded Column1.Parameter"

- 3. Click on *Done.* The Current Observed air quality details data, for the current hour, are extracted into the Excel Power Query Editor.
- 4. Click on *Close & Load.* The Current Observed details data are extracted into an Excel worksheet*.*
- 5. Change the name of Query 1 and Sheet1 to *CurrentObserved.* This is the name in the air-quality-api-excel-power-query.xlsx Excel workbook*.*

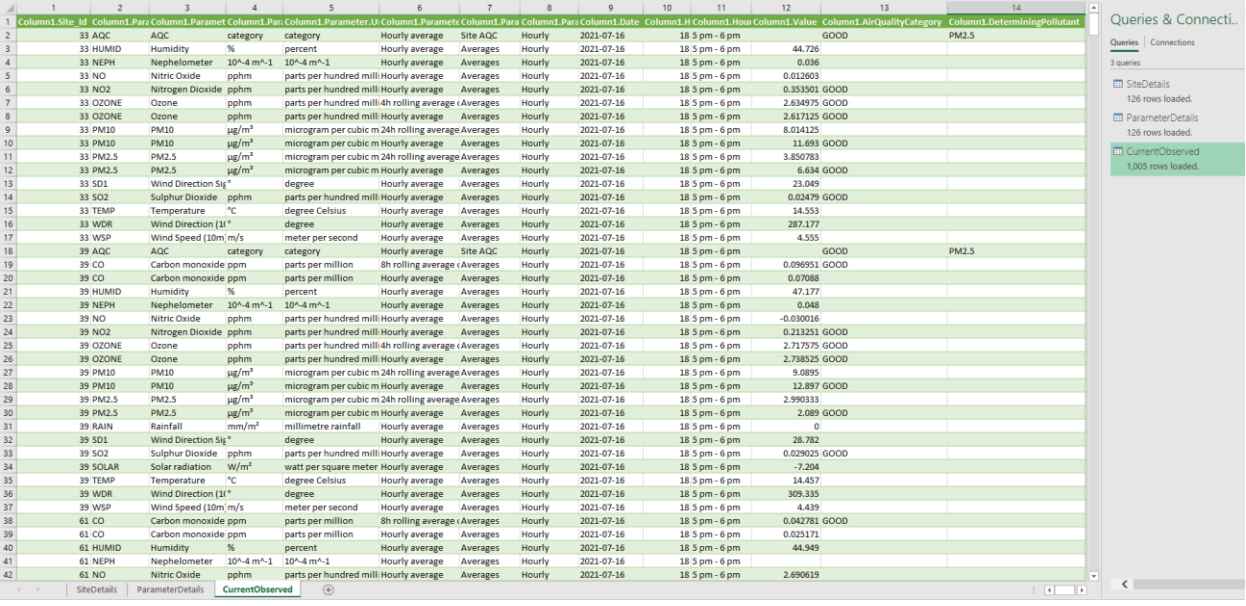

6. To refresh the data, go to *Data/RefreshAll/Refresh.*

### **Current Observed air quality data**

In the code above, the body command is equal to empty quotations ( $body = ""$ ). This is important, since this is the **default state** for extracting DPIE air quality data and means that only the current hourly data for all sites and all parameters will be extracted from the Azure Cloud Data Warehouse. If historical or filtered air quality data is required than the body needs to be filled with the specific parameters and this is detailed in section [5.1.4.](#page-33-0)

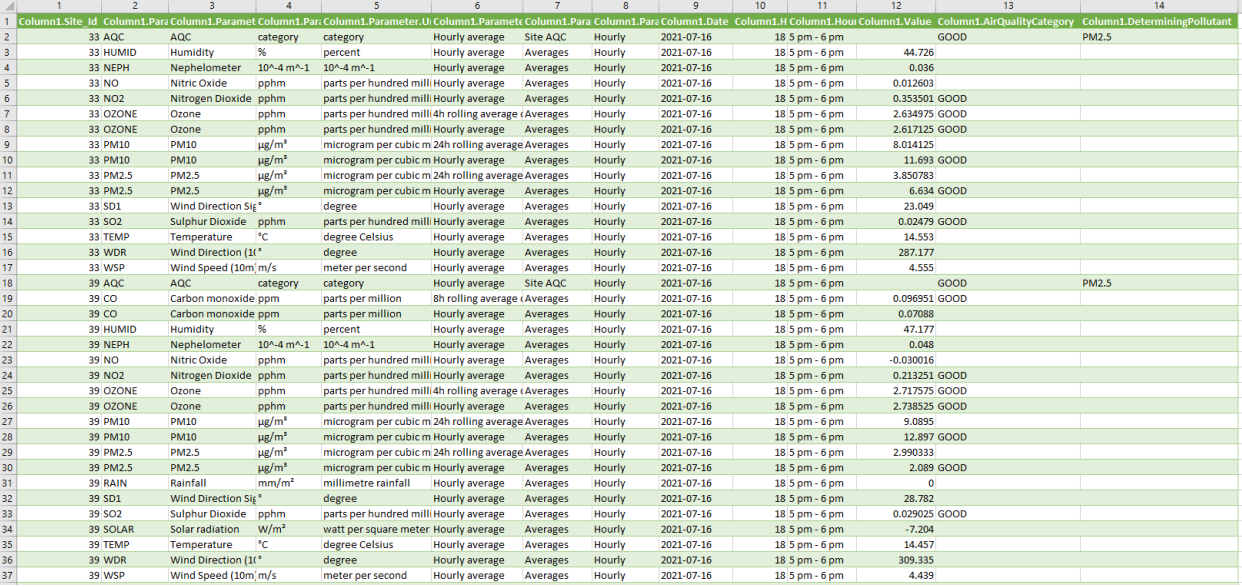

### <span id="page-33-0"></span>**5.1.4 Extract Historical air quality data using Excel and API**

The following instructions outline how to extract historical air quality data from the DPIE Azure Cloud Data Warehouse using Excel Power Query and the DPIE API.

1. Create a new blank query by following the procedure as described in section [5.1.1,](#page-23-1) up to after clicking on the Advanced editor.

\_\_\_\_\_\_\_\_\_\_\_\_\_\_\_\_\_\_\_\_\_\_\_\_\_\_\_\_\_\_\_\_\_\_\_\_\_\_\_\_\_\_\_\_\_\_\_\_\_\_\_\_\_\_\_\_\_\_\_\_\_\_\_\_\_\_\_\_\_\_\_\_\_

2. Replace the code in Query 1 with the code below: (remove paragraph markers). Copy the code between the horizontal lines below.

let

```
url = " https://data.airquality.nsw.gov.au/api/Data/get_Observations",
```
body  $=$  "{

```
""Parameters"": [""PM10""],
```
""Sites"": [329, 336, 2330, 3330, 4330, 5330, 7330],

""StartDate"": ""2018-12-05"",

```
""EndDate"": ""2018-12-06"",
```
""Categories"": [""Averages""],

```
""Subcategories"": [""Hourly""],
```

```
""Frequency"": [""Hourly average""]
```
}",

Parsed JSON = Json.Document(body),

BuildQueryString = Uri.BuildQueryString(Parsed\_JSON),

Source = Json.Document(Web.Contents(url,[Headers = [#"Content-Type"="application/json"], Content = Text.ToBinary(body) ] )),

#"Converted to Table" = Table.FromList(Source, Splitter.SplitByNothing(), null, null, ExtraValues.Error),

#"Expanded Column1" = Table.ExpandRecordColumn(#"Converted to Table", "Column1", {"Site\_Id", "Parameter", "Date", "Hour", "HourDescription", "Value", "AirQualityCategory", "DeterminingPollutant"}, {"Column1.Site\_Id", "Column1.Parameter", "Column1.Date", "Column1.Hour", "Column1.HourDescription", "Column1.Value", "Column1.AirQualityCategory", "Column1.DeterminingPollutant"}),

#"Expanded Column1.Parameter" = Table.ExpandRecordColumn(#"Expanded Column1", "Column1.Parameter", {"ParameterCode", "ParameterDescription", "Units", "UnitsDescription", "Category", "SubCategory", "Frequency"}, {"Column1.Parameter.ParameterCode", "Column1.Parameter.ParameterDescription", "Column1.Parameter.Units", "Column1.Parameter.UnitsDescription", "Column1.Parameter.Category", "Column1.Parameter.SubCategory", "Column1.Parameter.Frequency"})

in

#"Expanded Column1.Parameter"

\_\_\_\_\_\_\_\_\_\_\_\_\_\_\_\_\_\_\_\_\_\_\_\_\_\_\_\_\_\_\_\_\_\_\_\_\_\_\_\_\_\_\_\_\_\_\_\_\_\_\_\_\_\_\_\_\_\_\_\_\_\_\_\_\_\_\_\_\_\_\_\_\_

- 3. Click on *Done.* The Historical air quality details data are extracted into the Excel Power Query Editor*.*
- 4. Click on *Close & Load.* This extracts the Historical details data into an Excel worksheet*.*
- 5. Change the name of Query 1 and Sheet1 to *Historical.* This is the name in the airquality-api-excel-power-query.xlsx Excel workbook*.*

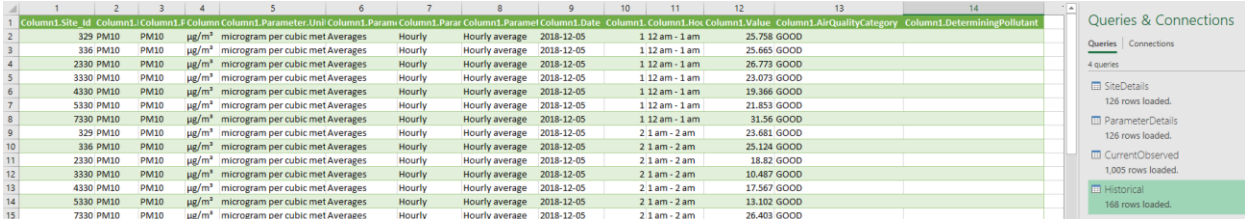

6. To refresh the data, go to *Data/RefreshAll/Refresh.*

### **Historical Observed air quality data**

The only **difference between the CurrentObserved and Historical data sets** is the body of the text in the Power Query. To get the current observed hourly data, that is refreshed every hour, the body is empty between the double quotes. ( $body = ""$ ). To extract historical or filter data, then specific parameter information is required between the quotes of the body command. For instance:

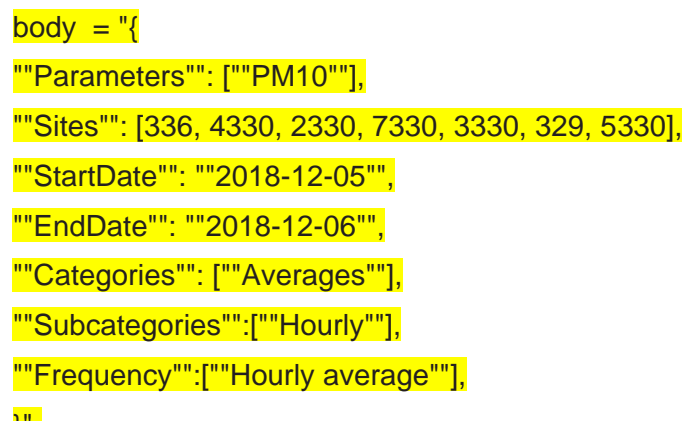

```
}",
```
In the example above:

**Parameters**: *PM10*. Full list in the Parameter Details worksheet.

**Sites**: Aberdeen (*336*), Bulga (*4330*), Camberwell (*2330*), Jerry's Plains (*7330*), Maison Dieu (*3330*), Merriwa (*329*), Mount Thorley (*5330*). Full list in the Site Details worksheet.

**StartDate**: 2018-12-05 5<sup>th</sup> Dec 2018. The start date of the filter

**EndDate**: *2018-12-05* 5 th Dec 2018. The end date of the filter.

**Category**: *Averages*. The statistical value. Full list in the Parameter Details worksheet.

**Subcategory**: *Hourly*. The time-period. Full list in the Parameter Details worksheet.

**Frequency**: *Hourly average*. The frequency time-period. Full list in the Parameter Details worksheet.

For the query above the following data will be extracted.

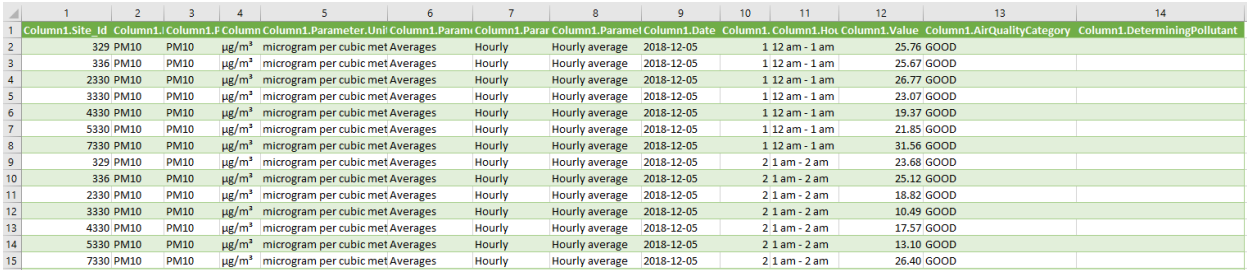

To retrieve the hourly averages for PM10 remove the Frequency parameter. This will give all the hourly averages including the *Hourly average* and the *24h rolling average derived from 1h average*.

```
body = """Parameters"": [""PM10""],
""Sites"": [336, 4330, 2330, 7330, 3330, 329, 5330],
""StartDate"": ""2018-12-05"",
""EndDate"": ""2018-12-06"",
""Categories"": [""Averages""],
""Subcategories"":[""Hourly""]
}",
```
The data extracted from the query above is shown below.

|    |           |             |                        |                                    |        |                                                                                                    |            | 10 <sup>°</sup> |                   | 12          | 13 | 14                                                                                                    |
|----|-----------|-------------|------------------------|------------------------------------|--------|----------------------------------------------------------------------------------------------------|------------|-----------------|-------------------|-------------|----|----------------------------------------------------------------------------------------------------|
|    |           |             |                        |                                    |        | Column1.Site Id Column1.Para Column1.Param Column1.P.Column1.Parameter.UnitsDe: Column1.Para Column1.Pa Column1.Parameter.Frequency |            |                 |                   |             |    | Column1.Date Column1 Column1.HourDescription Column1.Value Column1.AirQualityCategory Column1.DeterminingPollutant |
|    | 329 PM10  | <b>PM10</b> | $\mu$ g/m <sup>3</sup> | microgram per cubic meter Averages | Hourly | 24h rolling average derived from 1h average 2018-12-05                                                                              |            |                 | $112$ am - $1$ am | 30.55425    |    |                                                                                                    |
|    | 329 PM10  | <b>PM10</b> | $\mu$ g/m <sup>3</sup> | microgram per cubic meter Averages | Hourly | Hourly average                                                                                                    | 2018-12-05 |                 | $112$ am - $1$ am | 25,758 GOOD |    |                                                                                                    |
|    | 336 PM10  | <b>PM10</b> | ue/m <sup>3</sup>      | microgram per cubic meter Averages | Hourly | 24h rolling average derived from 1h average 2018-12-05                                                                              |            |                 | $112$ am - $1$ am | 27,8925     |    |                                                                                                    |
|    | 336 PM10  | <b>PM10</b> | $\mu$ g/m <sup>3</sup> | microgram per cubic meter Averages | Hourly | <b>Hourly average</b>                                                                                                    | 2018-12-05 |                 | $112$ am - $1$ am | 25,665 GOOD |    |                                                                                                    |
|    | 2330 PM10 | <b>PM10</b> | $\mu$ g/m <sup>3</sup> | microgram per cubic meter Averages | Hourly | 24h rolling average derived from 1h average 2018-12-05                                                                              |            |                 | $112$ am - $1$ am | 48.39175    |    |                                                                                                    |
|    | 2330 PM10 | <b>PM10</b> | $\mu$ g/m <sup>3</sup> | microgram per cubic meter Averages | Hourly | <b>Hourly average</b>                                                                                                    | 2018-12-05 |                 | $112$ am - $1$ am | 26.773 GOOD |    |                                                                                                    |
|    | 3330 PM10 | <b>PM10</b> | ue/m <sup>3</sup>      | microgram per cubic meter Averages | Hourly | 24h rolling average derived from 1h average 2018-12-05                                                                              |            |                 | $112$ am - $1$ am | 39.499167   |    |                                                                                                    |
|    | 3330 PM10 | <b>PM10</b> | $\mu$ g/m <sup>3</sup> | microgram per cubic meter Averages | Hourly | Hourly average                                                                                                    | 2018-12-05 |                 | 1 12 am - 1 am    | 23.073 GOOD |    |                                                                                                    |
|    | 4330 PM10 | <b>PM10</b> | $\mu$ g/m <sup>3</sup> | microgram per cubic meter Averages | Hourly | 24h rolling average derived from 1h average 2018-12-05                                                                              |            |                 | $112$ am - $1$ am | 27.333125   |    |                                                                                                    |
|    | 4330 PM10 | <b>PM10</b> | $\mu$ g/m <sup>3</sup> | microgram per cubic meter Averages | Hourly | Hourly average                                                                                                    | 2018-12-05 |                 | $112$ am - $1$ am | 19,366 GOOD |    |                                                                                                    |
| 12 | 5330 PM10 | <b>PM10</b> | $\mu$ g/m <sup>3</sup> | microgram per cubic meter Averages | Hourly | 24h rolling average derived from 1h average 2018-12-05                                                                              |            |                 | $112am - 1am$     | 46,7175     |    |                                                                                                    |
| 13 | 5330 PM10 | <b>PM10</b> | ue/m <sup>3</sup>      | microgram per cubic meter Averages | Hourly | Hourly average                                                                                                    | 2018-12-05 |                 | $112$ am - $1$ am | 21.853 GOOD |    |                                                                                                    |
| 14 | 7330 PM10 | <b>PM10</b> | $\mu$ g/m <sup>3</sup> | microgram per cubic meter Averages | Hourly | 24h rolling average derived from 1h average 2018-12-05                                                                              |            |                 | $112$ am - $1$ am | 39.079      |    |                                                                                                    |
|    | 7330 PM10 | <b>PM10</b> | ue/m <sup>3</sup>      | microgram per cubic meter Averages | Hourly | Hourly average                                                                                                    | 2018-12-05 |                 | $112$ am - $1$ am | 31.56 GOOD  |    |                                                                                                    |

Note: the *24h rolling average derived from 1h average* does not have an Air Quality Category.

### **5.1.5 Explanation of the parameters within the body command**

The ParameterDetails data will identify the **correct combination** of Parameters, Categories, Subcategory and Frequency that can be added to the body command. If the correct combination of Parameters, Categories, Subcategory and Frequency is not used then an error message will result.

Worked examples of extracting historical data are detailed in Appendix 1 and 2. The following examples highlight the need to have the correct combination of parameters, categories, subcategory and frequency.

### **Example 1**

All the meteorological parameters (temperature, humidity, rain, wind speed and wind direction) **only have hourly averages** as shown in the data set below.

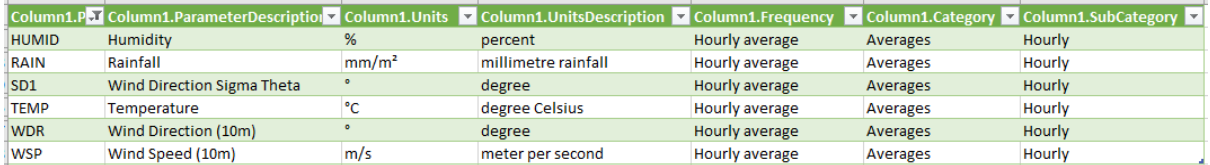

### **Example 2**

The parameters PM10 and PM2.5 are the only parameters that have 24 hour rolling averages

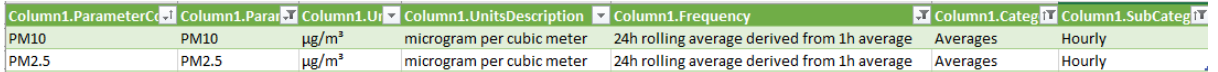

Detailed below is a brief summary of the parameters that can be added to the body command.

#### **Parameters**

The list below identifies the possible parameters that can be placed in the Parameters command. *(in italics)*

Air Quality

Gas

```
CO, NEPH, NH3, NO, NO2, OZONE, SO2
```
Particles

*NEPH, PM10, PM10d, PM2.5, PM2.5d, TSPd*

### Meteorological

*HUMID, RAIN, SOLAR, TEMP, SD1, WDR, WSP*

#### **Sites**

The complete list of Sites is in the SiteDetails data.

To extract regional AQC (RAQC) data you need to use the site id for the regions.

### **Category and Subcategory**

Table 1 below identifies the various Category and Subcategory combinations that can be in the Category and Subcategory command.

| <b>Category</b> | <b>Subcategory</b> | <b>Comment</b>                              |  |  |  |  |
|-----------------|--------------------|---------------------------------------------|--|--|--|--|
| Averages        | Hourly             | Hourly average                              |  |  |  |  |
|                 | <b>Daily</b>       | Daily average                               |  |  |  |  |
|                 | Monthly            | Monthly average                             |  |  |  |  |
|                 | Annual             | Annual average                              |  |  |  |  |
| Exceedances     | Daily              | Number of exceedances in a day              |  |  |  |  |
|                 | Monthly            | Number of exceedances in a month            |  |  |  |  |
|                 | Annual             | Number of exceedances in a year             |  |  |  |  |
|                 | Yearly             | Number of exceedances over years.           |  |  |  |  |
| <b>Maximums</b> | Daily              | Daily maximum                               |  |  |  |  |
|                 | Monthly            | Monthly maximum                             |  |  |  |  |
|                 | Annual             | Annual maximum                              |  |  |  |  |
| Site AQC        | Hourly             | Hourly site Air Quality Category (AQC)      |  |  |  |  |
|                 | Daily              | Daily site Air Quality Category (AQC)       |  |  |  |  |
| Regional AQC    | Hourly             | Hourly regional Air Quality Category (RAQC) |  |  |  |  |
|                 | Daily              | Daily regional Air Quality Category (RAQC)  |  |  |  |  |

<span id="page-38-0"></span>**Table 1 Category and Subcategory combinations**

# <span id="page-39-0"></span>**6. Search and retrieve air quality data using the R programming language and API**

The DPIE Air Quality API data service can be used by a variety of third-party software applications as identified in [Figure 1,](#page-5-2) to search and retrieve DPIE air quality data. The following outlines how to deploy the API using the R programming language. Instructions on installing the R programming language can be found by clicking the link below:

### <https://rstudio.com/>

To extract the Air Quality data using the API you must be familiar with the R programming language environment. The code below is written in RStudio Version 1.2.1335.

### <span id="page-39-1"></span>**6.1 Deploying the API using the R programming language**

The API provides three data sets:

- Site details data
- Parameter details data
- Observational data. The observational data can be extracted as current real-time hourly data or as historical data by querying data through the **POST** function in R.

The Site Details and Parameter Details can be queried through setting the body value in the **GET** function to list().

### **6.1.1 Extract Monitoring Site data using R programming language and API**

The following instructions outline how to extract monitoring Site data from the DPIE Azure Cloud Data Warehouse using R programming language and the API.

- 1. Reproduce the R code below, that is between the horizontal lines, into the source/workspace area in the R Studio software.
- 2. Highlight the code.
- 3. Click *Run*.

#

The Site Details data is written into the df\_site\_details datafame and then to the SiteDetails.csv file, in the working directory.

```
#Install 'dplyr', 'httr', and 'jsonlite' libraries to extract Air Quality API data.
library(dplyr)
Thorany (apryl)<br>library (httr)<br>library (jsonlite)
# Site details
path_site_details <- 'https://data.airquality.nsw.gov.au/api/Data/get_SiteDetails'
df_site_details <- path_site_details %>%
  GET(body = list(),<br>add_headers('Content-Type'="application/json")) %>%<br>content(as = "text", encoding = "UTF-8") %>%<br>fromJSON(flatten = TRUE) %>%
  data, frame()df_site_details
# Save Site Details in a csv file in the working directory
write.csv(df_site_details, file="siteDetails")
```
37

### **6.1.2 Extract Parameter data using R programming language and API**

The following instructions outline how to extract Parameter data from the DPIE Azure Cloud Data Warehouse using R programming language and the DPIE API.

- 1. Reproduce the R code below, that is between the horizontal lines, into the source/workspace area in the R Studio software.
- 2. Highlight the code.
- 3. Click *Run*.

The Parameter Details data is written to the df\_param\_details dataframe and then to the ParameterDetails.csv file, in the working directory.

```
#Install 'dplyr', 'httr', and 'jsonlite' libraries to extract Air Quality API data.
library(dplyr)
library(httr)
library(jsonlite)
# Parameter details
path_param_details <- 'https://data.airquality.nsw.qov.au/api/Data/qet_ParameterDetails'
df_param_details <- path_param_details %>%
  GET(bdy = 1ist(),<br>dd_headers('content-Type'="application/json")) %>%<br>content(as = "text", encoding = "UTF-8") %>%<br>fromJSON(flatten = TRUE) %>%
  data.frame()
df_param_details
# Save Parameter Details in a csv file in the working directory<br>write.csv(df_param_details, file="ParameterDetails")
```
#

### **6.1.3 Extract Current Observed air quality data using R programming language and API.**

The following instructions outline how to extract current observed hourly air quality data from the DPIE Azure Cloud Data Warehouse using R programming language and the DPIE API.

- 4. Reproduce the R code below, that is between the horizontal lines, into the source/workspace area in the R Studio software.
- 5. Highlight the code.
- 6. Click *Run*.

The Current Observed air quality data, for the current hour, is written to the df\_current\_obs dataframe and then to the CurrentObs.csv file in the working directory.

```
##Install 'dplyr', 'httr', and 'jsonlite' libraries to extract Air Quality API data.
library(dplyr)
library(httr)
library(jsonlite)
# Current Observations
path_current_obs <- 'https://data.airquality.nsw.gov.au/api/Data/get_Observations'
df_current_obs <- path_current_obs %>%
  post(body = list(),<br>add_headers('accept'="application/json",<br>content-Type'="application/json")) %>%<br>content(as = "text", encoding = "UTF-8") %>%<br>fromJSON(flatten = TRUE) %>%
  data.frame()
df_current_obs
# Save Current Observations in a csv file in the working directory
write.csv(df_current_obs, file="CurrentObs")
```
#

### **6.1.4 Extract Historical air quality data using R programming language and API**

The following instructions outline how to extract historical air quality data from the DPIE Azure Cloud Data Warehouse using R programming language and the DPIE API.

- 1. Reproduce the R code below, that is between the horizontal lines, into the source/workspace area in the R Studio software.
- 2. Highlight the code.
- 3. Click *Run*.

 $#$ 

The Historical Observed PM<sub>10</sub> air quality data, is written to the df\_historical\_obs dataframe and then to the HistoricalObs.csv file in the working directory.

```
#Install 'dplyr', 'httr', and 'jsonlite' libraries to extract Air Quality API data.
library(dplyr)
library(httr)
library(jsonlite)
# Historical air quality data<br>path_historical_obs <- '<u>https://data.airquality.nsw.gov.au/api/Data/get_Observations</u>'
bodyparam <- '{ "Parameters": [ "PM10" ],
Dodyparam <- { "Parameters": [ "PM10" ],<br>"Sites": [ 336, 4330, 2330, 7330, 3330, 329, 5330 ],<br>"StartDate": "2018-12-05",<br>"EndDate": "2018-12-06",<br>"Categories": [ "Averages" ],<br>"SubCategories": [ "Hourly" ],<br>"Frequency": [ 
df_historical_obs <- path_historical_obs %>%
   POST(body = bodyparam,add_headers(c(<br>
'accept' = 'application/json',<br>
'content-Type' = 'application/json'<br>
'```***
   ())) \frac{200}{800}<br>content (as = "text", encoding = "UTF-8") \frac{200}{800}<br>from JSON (flatten = TRUE) \frac{200}{800}data.frame()
df_historical_obs
# Save Historical Observations in a csv file in the working directory
write.csv(df_historical_obs, file="Historicalobs")
```
#### Citation.

 $#$ 

*R Core Team (2019). R: A language and environment for statistical computing. R Foundation for Statistical Computing, Vienna, Austria. URL https://www.R-project.org/.*

# <span id="page-44-0"></span>**7. Search and retrieve air quality data using Python programming language and API**

The DPIE Air Quality API data service can be used by a variety of third-party software applications as identified in [Figure 1,](#page-5-2) to search and retrieve DPIE air quality data. The following outlines how to deploy the API using the Python programming language.

To extract the Air Quality data using the API you must be familiar with the Python programming language environment. The code below is written in Python 3.8.2.

### <span id="page-44-1"></span>**7.1 Deploying the API using the Python programming language**

The API provides three data sets:

- Site details data
- Parameter details data
- Observational data.

The observational data can be extracted as current real-time hourly data or as historical data by querying data through the **POST** function in Python.

The Site Details and Parameter Details can be queried through the **GET** function in Python.

### **7.1.1 Extract Monitoring Site data using Python programming language and API**

The following instructions outline how to extract monitoring Site data from the DPIE Azure Cloud Data Warehouse using Python programming language and the API.

- 1. Create a text file from the code below.
- 2. Open the file in the Python shell environment.
- 3. Click F5 to run the code.

The Site details data is written to the SiteDetails.txt file in the working directory.

```
Python 3.8.2 Shell
                                                                      \Box\timesFile Edit Shell Debug Options Window Help
Python 3.8.2 (tags/v3.8.2:7b3ab59, Feb 25 2020, 23:03:10) [MSC v.1916 64 bit (AM /
D64) ] on win32
Type "help", "copyright", "credits" or "license()" for more information.
555import os
import sys
import requests
import logging
import urllib
import ison
class agms_api_class(object):
   This class defines and configures the API to query the Azure DataWarehouse
   m = mdef __init__(self, ):
      self.logger = logging.getLogger( file )
      self.url api = "https://data.airquality.nsw.gov.au"
      self.headers = {'content-type': 'application/json', 'accept': 'application/json'}
      self.get site url = "/api/Data/get SiteDetails"
      return
def get_site_details(self, ):
      Build a query to return all the sites details
      query = urllib.parse.urljoin(self.url api, self.get site url)
      response = requests.get(url = query, data = ')
      return response
\frac{\texttt{name}}{\texttt{AQMS}} = \frac{\texttt{==}\texttt{'}\texttt{\_main}\texttt{'}:}{\texttt{aqms\_api\_class()}}if \mathord{\hspace{1pt}\text{--}\hspace{1pt}}AllSites = AQMS.get site details()
   Save Site Details to a text file
   f = open('SiteDetails.txt', 'w') # open a file in write mode
   for item in AllSites: # iterate over the list items
      item = item.decode("ISO-8859-1") # remove b from check process
      f.write(str(item) + '\n') # write to the file in working directory
   f.close()
```
### **7.1.2 Extract Parameter data using Python programming language and API**

The following instructions outline how to the Parameter data from the DPIE Azure Cloud Data Warehouse using Python programming language and the DPIE API.

- 1. Create a text file from the code below.
- 2. Open the file in the Python shell environment.
- 3. Click F5 to run the code.

The Parameter details data is written to the ParameterDetails.txt file in the working directory.

```
Python 3.8.2 Shell
                                                                     \Box\timesFile Edit Shell Debug Options Window Help
Python 3.8.2 (tags/v3.8.2:7b3ab59, Feb 25 2020, 23:03:10) [MSC v.1916 64 bit (AM
D64) 1 on win32
Type "help", "copyright", "credits" or "license()" for more information.
\ggimport os
import sys
import requests
import logging
import urllib
import datetime as dt
import ison
class agms api class (object) :
   This class defines and configures the API to query the Azure DataWarehouse
   n n ndef init (self, ):
      self.logger = logging.getLogger( file
                                       \rightarrowself.url api = "https://data.airquality.nsw.gov.au"
      self.headers = {'content-type': 'application/json', 'accept': 'application/json'}
      self.get parameters = "/api/Data/get ParameterDetails"
       return
def get parameters details (self, ) :
       1.11Build a query to return all the parameter details
      1.1.1query = urllib.parse.urljoin(self.url_api, self.get_parameters)
      response = requests.get(url = query, data = '')
      return response
if \frac{\text{name}}{\text{AQMS}} = \frac{\text{mean}}{\text{argus}} \cdot \frac{\text{mean}}{\text{max}}:
   Allparameters = AQMS.get parameters details()
   1.1.1Save Parameter Details to a text file
   f = open('ParameterDetails.txt', 'w') # open a file in write mode
   for item in Allparameters:
      item = item.decode("ISO-8859-1") # iterate over the list items
       f.write(str(item) + '\n') # write to the file in working directory
   f.close()
```
### **7.1.3 Extract Current Observed air quality data using Python programming language and API**

The following outlines how to extract current observed hourly air quality data from the DPIE Azure Cloud Data Warehouse using Python programming language and the DPIE API.

- 1. Create a text file from the code below.
- 2. Open the file in the Python shell environment.
- 3. Click F5 to run the code.

The current hourly observed air quality data, for the current hour, is written to the CurrentObs.txt file in the working directory file.

Python 3.8.2 Shell  $\times$  $\Box$ File Edit Shell Debug Options Window Help Python 3.8.2 (tags/v3.8.2:7b3ab59, Feb 25 2020, 23:03:10) [MSC v.1916 64 bit (AM D64) ] on win32 Type "help", "copyright", "credits" or "license ()" for more information.  $>>$ import os import sys import requests import logging import urllib import datetime as dt import json class agms api class (object) : This class defines and configures the api to query the agms database  $\bf{m}$   $\bf{m}$   $\bf{m}$  $def$  $init_ (self, ):$ self.logger = logging.getLogger( file self.url api = "https://data.airquality.nsw.gov.au" self.headers = {'content-type': 'application/json', 'accept': 'application/json'} self.get site url = 'api/Data/get SiteDetails' self.get parameters = 'api/Data/get ParameterDetails'  $self.get^- observations = 'api/Data/get Observations'$ return def get\_Obs(self, ): Build a query to return all the Current hourly observations query = urllib.parse.urljoin(self.url api, self.get observations) response = requests.post(url = query, data =  $\cdot$ , headers = self.headers) return response  $\mathtt{if \_\,name{\_}name{\_}} == \texttt{'\_\_main\_}\colon$ AQMS = aqms api class()  $AllCurrentObs = AQMS.get Obs()$ # Save Current hourly observations to a text file  $f = open('CurrentObs.txt', 'w')$  # open a file in write mode for item in AllCurrentObs: item = item.decode("ISO-8859-1") # iterate over the list items f.write(str(item) + '\n') # write to the file in working directory  $f.close()$ 

### **7.1.4 Extract Historical air quality data using Python programming language and API**

The following outlines how to extract current historical air quality data from the DPIE Azure Cloud Data Warehouse using Python programming language and the DPIE API.

- 1. Create a text file from the code below.
- 2. Open the file in the Python shell environment.
- 3. Click F5 to run the code.

The Historical Observed PM10 air quality data, is written to the HistoricalObs.txt file in the working directory file.

```
Python 3.8.2 Shell
                                                                     \Box\timesFile Edit Shell Debug Options Window Help
Python 3.8.2 (tags/v3.8.2:7b3ab59, Feb 25 2020, 23:03:10) [MSC v.1916 64 bit (AM /
D64) ] on win32
Type "help", "copyright", "credits" or "license ()" for more information.
>>import os
import sys
import requests
import logging
import urllib
import datetime as dt
import json
class agms_api_class (object) :
  This class defines and configures the api to query the agms database
   m = mdefinit (self, ):
      \overline{\text{self.logger}} = \text{logging.getLogger} (file)
      self.url api = "https://data.airquality.nsw.qov.au"
      self.headers = {'content-type': 'application/json', 'accept': 'application/json'}
      self.get\_observations = 'api/Data.get\_Observations'def get Obs(self, ObsRequest):
      Build a query to return all the observation details
      query = urllib.parse.urljoin(self.url_api, self.get_observations)
      response = requests.post(url = query, data = json.dumps(ObsRequest), headers = self.headers)
      return response
```

```
def ObsRequest init(self, ):
        Build a query to return all historical observations
        \sim 100ObsRequest = \{\}ObsRequest['Parameters'] = ['PM10']
        ObsRequest['Sites'] = [336, 4330, 2330, 7330, 3330, 329, 5330]
        StartDate = dt. date (2018, 12, 5)
        EndDate = dt.data(2018, 12, 6)ObsRequest['StartDate'] = StartDate.strftime('%Y-%m-%d')
        ObsRequest[ Statebace ] = Statebace:strictine('$1-$m-$d')<br>ObsRequest['EndDate'] = EndDate.strftime('$Y-$m-$d')<br>ObsRequest['Categories'] = ['Averages']
        ObsRequest['SubCategories'] = ['Hourly']
        ObsRequest['Frequency'] = ['Hourly average']
        return ObsRequest
if \frac{1}{\text{AQMS}} = \frac{1}{\text{AQMS}} \cdot \frac{1}{\text{AQMS}}<br>and \frac{1}{\text{AQMS}} = \frac{1}{\text{AQMS}} \cdot \frac{1}{\text{AQMS}}ObsRequest = AQMS. ObsRequest init()
    AllHistoricalObs = AQMS.getObs(ObsRequest)Save Historical Obserations to a text file
    1.1.1f = open('HistoricalObs.txt', 'w') \# open a file in write mode<br>for item in AllHistoricalObs: <math>\#</math> iterate over the list itemsitem = item.decode("ISO-8859-1") # remove b from check process
        f.write(str(item) + '\n') # write to the file in working directory
    f_{c}lose()
```
# <span id="page-50-0"></span>**8. Appendix 1: worked examples Extract Historical air quality data using Excel and API**

### <span id="page-50-1"></span>**8.1 Example 1**

**How do I extract Daily Maximum Values and the Air Quality Category for Ozone 4 hour rolling averages at Chullora monitoring site for December 2018?**

### **Step 1**

Open the ParameterDetails worksheet and filter on OZONE, Maximums and Daily. This filtering verifies this is the correct combination of Parameter, Category, SubCategory and Frequency that can be added to the body command.

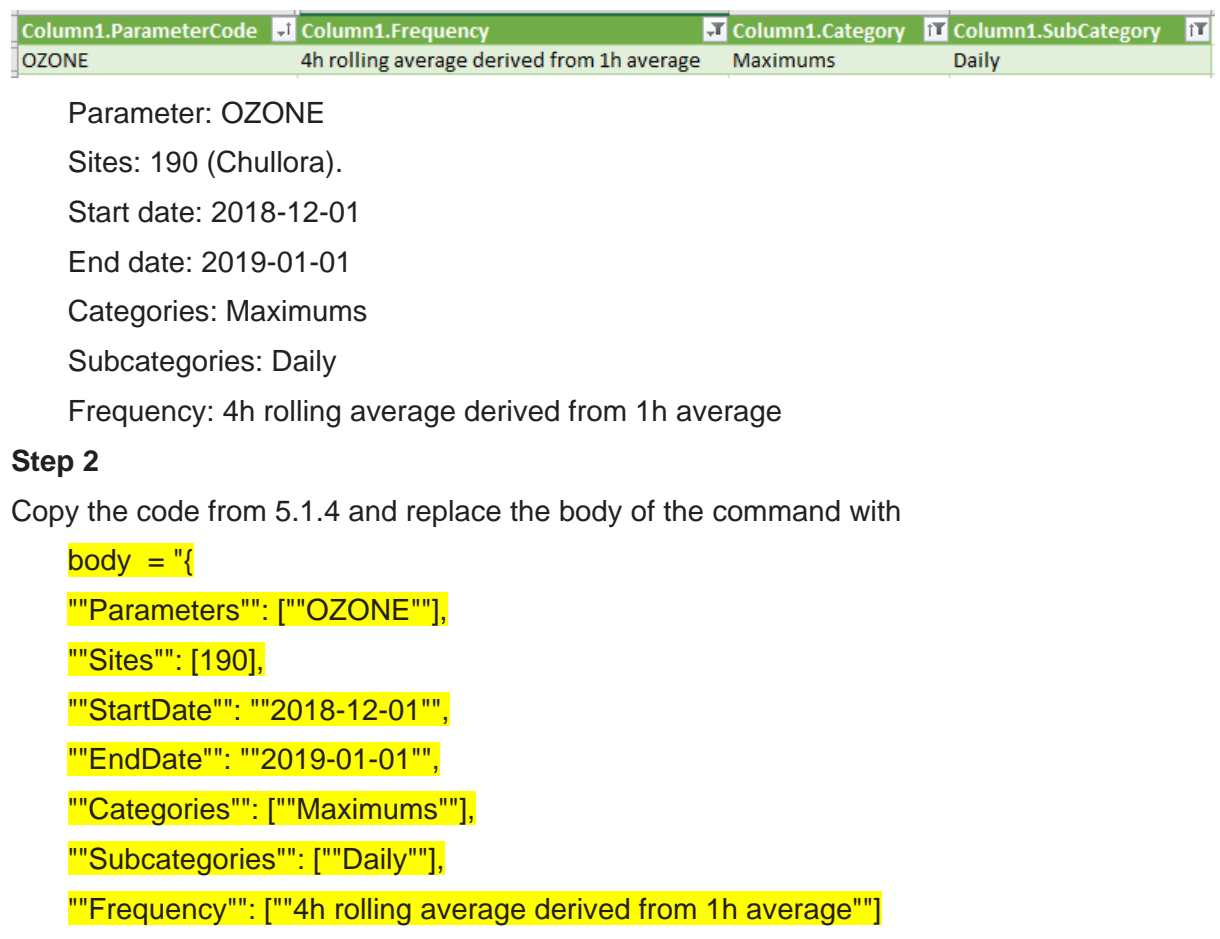

}",

Below is the data set for the query in the body command. The query will extract the ozone 4 hour rolling average daily maximum value and air quality category. Below is a screenshot for 1 and 2 December 2018. The name of the worksheet in the air-quality-api-excelpower-query.xlsx Excel workbook is *ChulloraOzone*.

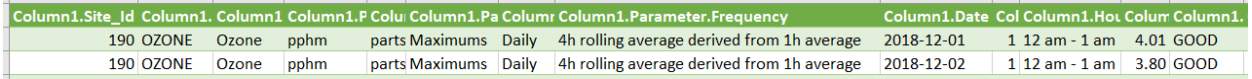

### <span id="page-51-0"></span>**8.2 Example 2**

**How do I extract Annual averages for PM10 and PM2.5 at Earlwood monitoring site from 2015 to 2018?**

### **Step 1**

Open the ParameterDetails worksheet and filter on PM10 and PM2.5, Averages and Annual. This filtering verifies this is the correct combination of Parameter, Category, SubCategory and Frequency that can be added to the body command.

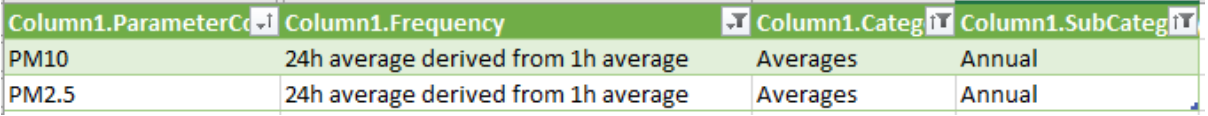

Parameter: PM10, PM2.5

Sites: 206 (Earlwood).

Start date: 2015-01-01

End date: 2019-01-01

Categories: Averages

Subcategories: Annual

Frequency: 24h average derived from 1h average

### **Step 2**

Copy the code from [5.1.4](#page-33-0) and replace the body of the command with:

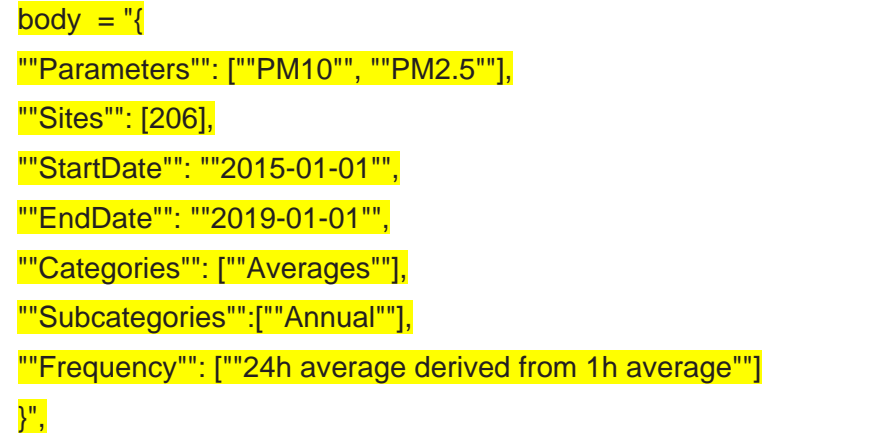

Below is the data set for the query in the body command. The query will extract the annual averages for PM10 and PM2.5 at Earlwood for the years from 2015 to 2018. The name of the worksheet in the air-quality-api-excel-power-query.xlsx Excel workbook is *EarlwoodPM10PM25AnnualAvg*.

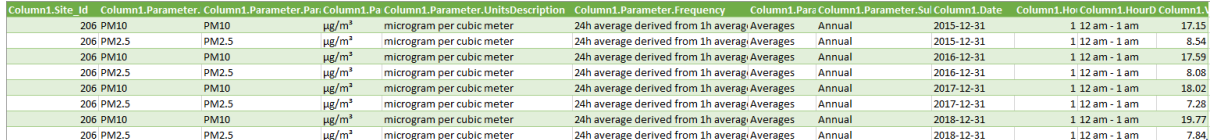

# <span id="page-52-0"></span>**9. Appendix 2: worked examples Extract Historical air quality data using R programming language and API**

### <span id="page-52-1"></span>**9.1 Example 1.**

**How do I extract Daily Maximum Values and the Air Quality Category for Ozone 4 hour rolling averages at Chullora monitoring site for December 2018?**

### **Step 1**

Import the ParameterDetails.csv file that was created in section [5.1.2](#page-29-0) by opening Excel; and clicking on the Data and From Text/CSV on the Excel menu. This will import the Parameter data into an Excel worksheet.

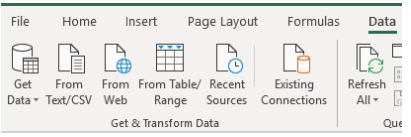

Filter on OZONE, Maximums and Daily. This filtering verifies this is the correct combination of Parameter, Category, SubCategory and Frequency that can be added to the body command.

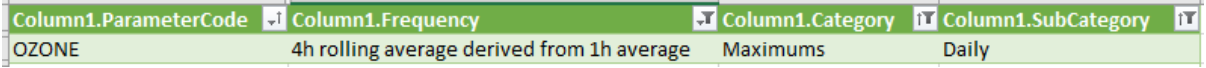

Parameter: OZONE Sites: 190 (Chullora). Start date: 2018-12-01 End date: 2019-01-01 Categories: Maximums Subcategories: Daily Frequency: 4h rolling average derived from 1h average

#### **Step 2**

 $\underline{\#}$ 

#

Reproduce the R code below, that is between the horizontal lines, into the source/workspace area in the R Studio software, highlight the code, and click run.

The Historical Observed Ozone air quality data, is written to the df historical ozone dataframe and then to the HistoricalOzone.csv file in the working directory of R Studio.

```
#Install 'dplyr', 'httr', and 'jsonlite' libraries to extract Air Quality API data.
Finstall uply<br>
library(dplyr)<br>
library(jsonlite)<br>
library(jsonlite)
# Historical air quality data - Example 1<br># How do I extract Daily Maximum values and the Air Quality Category for Ozone for 4 hour rolling averages at<br># Chullora monitoring site for December 2018?
path_historical_ozone <- 'https://data.airquality.nsw.gov.au/api/Data/get_Observations'
"<br>"Sites": [ 190 ],<br>"Sites": [ 190 ],<br>"startDate": "2018-12-01",<br>"EndDate": "2019-01-01",<br>"Categories": [ "Maximums" ],<br>"subCategories": [ "Daily" ],<br>"Frequency": [ "Ah rolling average derived from 1h average" ]}'
 df_historical_ozone <- path_historical_ozone %>%
   POST(bdy = bodyparam,<br>
add_headers(c(<br>
cacept ' = 'application/json',<br>
Content-Type ' = 'application/json',
    ))) %\%<br>content(as = "text", encoding = "UTF-8") %\%<br>fromJSON(flatten = TRUE) %\%\mathcal{L}data.frame()
df historical ozone
# Save Historical Ozone Observations in a csv file in the working directory<br>write.csv(df_historical_ozone, file="HistoricalOzone")
```
### <span id="page-54-0"></span>**9.2 Example 2**

### **How do I extract Annual averages for PM10 and PM2.5 at Earlwood monitoring site from 2015 to 2018?**

### **Step 1**

Import the ParameterDetails.csv file that was created in section [5.1.2](#page-29-0) by opening Excel; and clicking on the Data and From Text/CSV on the Excel menu. This will import the Parameter data into an Excel worksheet.

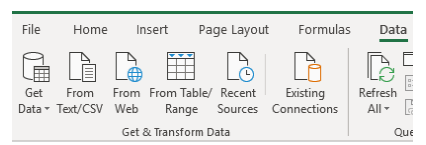

Filter on PM10 and PM2.5, Averages and Annual. This filtering verifies this is the correct combination of Parameter, Category, SubCategory and Frequency that can be added to the body command.

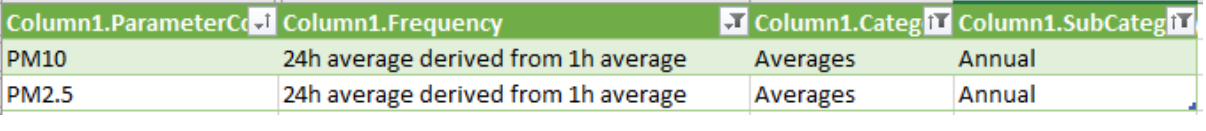

Parameter: PM10, PM2.5

Sites: 206 (Earlwood).

Start date: 2015-01-01

End date: 2019-01-01

Categories: Averages

Subcategories: Annual

Frequency: 24h average derived from 1h average

#### **Step 2**

¥

 $#$ 

Reproduce the R code below, that is between the horizontal lines, into the source/workspace area in the R Studio software, highlight the code, and click run.

The Historical Observed Particle Matter (PM10 and PM2.5) air quality data, is written to the df historical pm dataframe and then to the HistoricalPM.csv file in the working directory of R Studio.

```
#Install 'dplyr', 'httr', and 'jsonlite' libraries to extract Air Quality API data.
library(dplyr)library(httr)
library(jsonlite)
# Historical air quality data - Example 2
# How do I extract Annual averages for PM10 and PM2.5 at Earlwood monitoring site from 2015 to 2018?
path_historical_pm <- 'https://data.airquality.nsw.gov.au/api/Data/get_Observations'
bodyparam <- '{ "Parameters": [ "PM10", "PM2.5"],
"sites": [ 206 ],<br>"sites": [ 206 ],<br>"startDate": "2015-01-01",<br>"EndDate": "2019-01-01",
"EndDate": "2019-01-01",<br>"Categories": [ "Averages" ],<br>"SubCategories": [ "Annual" ],<br>"Frequency": [ "24h average derived from 1h average" ]}'
df_historical_pm <- path_historical_pm %>%
  r_{\text{inter}} = \frac{1}{2}<br>POST(body = bodyparam,<br>add_headers(c(<br>\text{accept}^* = \text{application/json}^*,
              `Content-Type` = 'application/json'
         )) %>%
  Content (as = "text", encoding = "UTF-8") %>%<br>fromJSON(flatten = TRUE) %>%
  data.frame()
df_historical_pm
# Save Historical Particle Matter Observations in a csv file in the working directory<br>write.csv(df_historical_pm, file="HistoricalPM")
```
# <span id="page-56-0"></span>**10. Appendix 3: worked examples Extract Historical air quality data using Python programming language and API**

### <span id="page-56-1"></span>**10.1 Example 1.**

**How do I extract Daily Maximum Values and the Air Quality Category for Ozone 4 hour rolling averages at Chullora monitoring site for December 2018?**

### **Step 1**

Import the ParameterDetails.csv file that was created in section [5.1.2](#page-29-0) by opening Excel; and clicking on the Data and From Text/CSV on the Excel menu. This will import the Parameter data into an Excel worksheet.

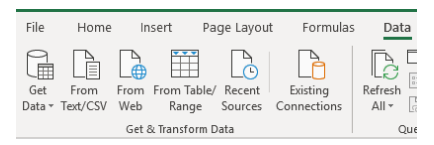

Filter on OZONE, Maximums and Daily. This filtering verifies this is the correct combination of Parameter, Category, SubCategory and Frequency that can be added to the body command.

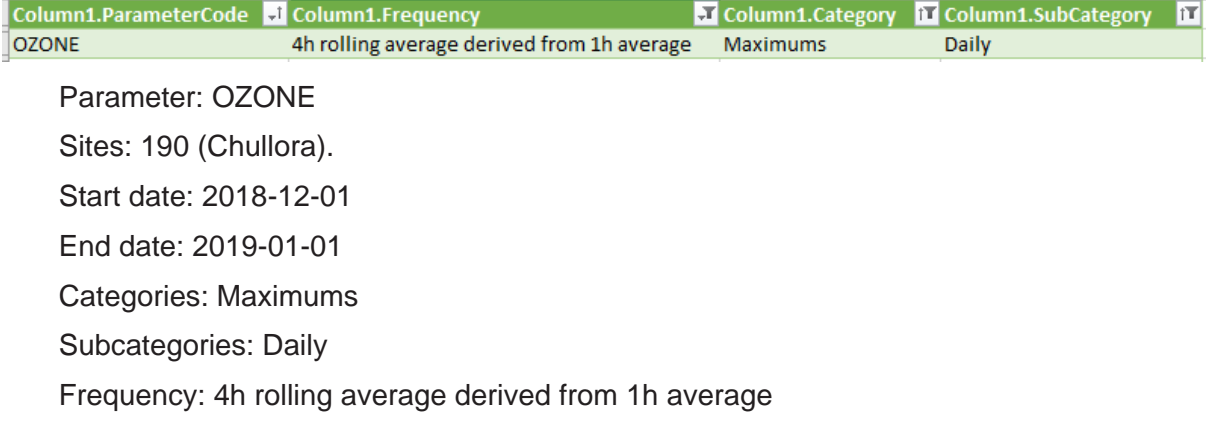

#### **Step 2**

Create a text file from the code below and then open the file in the Python shell environment and click F5 to run the code. The Historical Observed Ozone air quality data, is written to the HistoricalOzone.txt file in the working directory file.

```
import sys
import requests
import logging
import urllib
import datetime as dt
import ison
class agms api class (object) :
    This class defines and configures the api to query the agms database
    m = ndefinit (self, ):
       \frac{1}{\text{self.} \text{logger}} = logging.getLogger( file
       self.url api = "https://data.airquality.nsw.gov.au"
       self.headers = {'content-type': 'application/json', 'accept': 'application/json'}
       self.get observations = 'api/Data/get Observations'
       matuwa
def get_Obs(self, ObsRequest):
       Build a query to return all the observation details
       query = urllib.parse.urljoin(self.url api, self.get observations)
       response = requests.post(url = query, data = json.dumps(ObsRequest), headers = self.headers)
       return response
def ObsRequest init(self, ):
       Build a query to return all historical observations
       1.11ObsRequest = \{\}ObsRequest['Parameters'] = [°OZONE']ObsRequest['Sites'] = [190]StartDate = dt.date(2018, 12, 1)
       EndDate = dt.data(2019, 1, 1)ObsRequest['StartDate'] = StartDate.strftime('%Y-%m-%d')
      ObsRequest['EndDate'] = EndDate.strftime('\\frac{\frac{\dots\rf{\frac{\frac{\frac{\frac{\frac{\frac{\frac{\frac{\frac{\frac{\frac{\frac{\frac{\frac{\frac{\frac{\frac{\frac{\frac{\frac{\frac{\frac{\frac{\frac{\frac{\frac{\f
       ObsRequest['SubCategories'] = ['Daily']
       ObsRequest['Frequency'] = ['4h rolling average derived from 1h average']
       return ObsRequest
\begin{array}{rcl}\n\text{if} & \text{name} & == & \text{main} \\
\hline\n\text{AQMS} & = & \text{agms\_api\_class}\n\end{array}ObsRequest = \overline{AQMS}. ObsRequest init()
   AllHistoricalOzone = AQMS.get Obs(ObsRequest)Save Historical Ozone obserations to a text file
   f = open('HistoricalOzone.txt', 'w') # open a file in write mode
   for item in AllHistoricalOzone: # iterate over the list items
       item = item.decode("ISO-8859-1") # remove b from check process
       f.write(str(item) + '\n') # write to the file in working directory
   f.close()
```
### <span id="page-58-0"></span>**10.2 Example 2**

### **How do I extract Annual averages for PM10 and PM2.5 at Earlwood monitoring site from 2015 to 2018?**

### **Step 1**

Import the ParameterDetails.csv file that was created in section [5.1.2](#page-29-0) by opening Excel; and clicking on the Data and From Text/CSV on the Excel menu. This will import the Parameter data into an Excel worksheet.

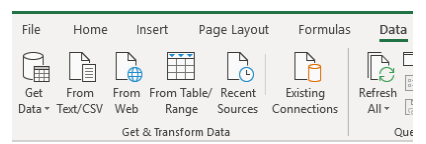

Filter on PM10 and PM2.5, Averages and Annual. This filtering verifies this is the correct combination of Parameter, Category, SubCategory and Frequency that can be added to the body command.

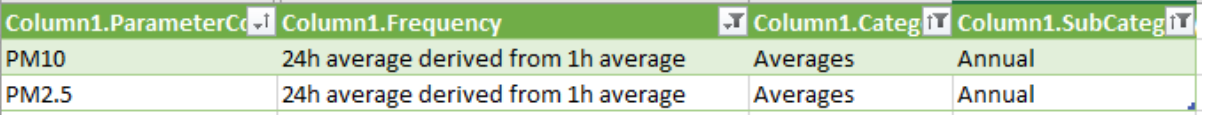

Parameter: PM10, PM2.5

Sites: 206 (Earlwood).

Start date: 2015-01-01

End date: 2019-01-01

Categories: Averages

Subcategories: Annual

Frequency: 24h average derived from 1h average

#### **Step 2**

Create a text file from the code below and then open the file in the Python shell environment and click F5 to run the code. The Historical Observed Particle Matter (PM10 and PM2.5) air quality data, is written to the HistoricalPM.txt file in the working directory file.

```
import os
import sys
import requests
import logging
import urllib
import datetime as dt
import ison
class aqms_api_class(object):
   This class defines and configures the api to query the agms database
   definit (self, ):
      set.logger = logging.getLogger( file)
      self.url api = "https://data.airquality.nsw.gov.au"
      self.headers = {'content-type': 'application/json', 'accept': 'application/json'}
      self.get observations = \frac{1}{2} /Data/get Observations"
def get_Obs(self, ObsRequest):
      Build a query to return all the observation details
      query = urllib.parse.utiljoin(self.util_api, self.get\_observations)response = requests.post(url = query, data = json.dumps(ObsRequest), headers = self.headers)
      return response
def ObsRequest init(self, ):
      Build a query to return all historical PM10 and PM2.5 annual averages
      at Earlwood (site id 206)
      ObsRequest = \{\}ObsRequest['Parameters'] = ['PM10', 'PM2.5']
      ObsRequest['Sites'] = [206]StartDate = dt. date (2015, 1, 1)
      EndDate = dt. date (2019.1.1)ObsRequest['StartDate'] = StartDate.strftime('%Y-%m-%d')
      ObsRequest['EndDate'] = EndDate.strftime('%Y-%m-%d')
      ObsRequest['Categories'] = ['Averages']
      ObsRequest['SubCategories'] = ['Annual']
      ObsRequest['Frequency'] = ['24h average derived from 1h average']
      return ObsRequest
if \overline{\phantom{a}}\frac{\text{name}}{\text{AQMS}} = \frac{\text{max}}{\text{atoms}} = \frac{\text{main}}{\text{approx}} \cdot \frac{\text{min}}{\text{class}}ObsRequest = AOMS. ObsRequest init()
   AllHistoricalPM = AQMS.get Obs(ObsRequest)Save Historical PM10 and PM2.5 obserations at Earlwood to a text file
   1.1.1f = open('HistoricalPM.txt', 'w') # open a file in write mode
   for item in AllHistoricalPM.
                             # iterate over the list items
      item = item.decode("ISO-8859-1") # remove b from check process
      f.write(str(item) + '\n') # write to the file in working directory
   f.close()***************
```
### **11. Appendix 4: Data dictionary for air quality data**

<span id="page-60-1"></span><span id="page-60-0"></span>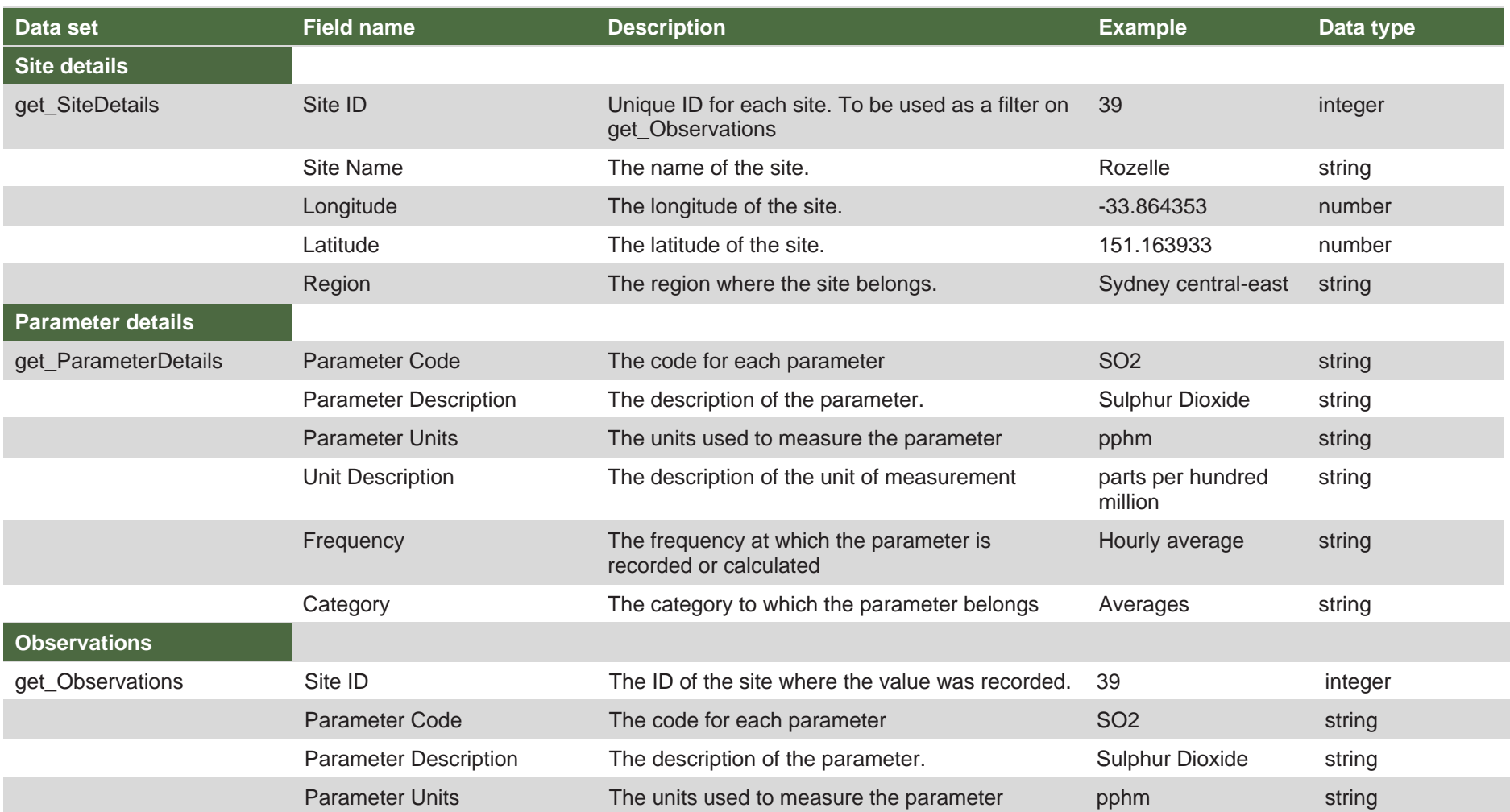

#### **Table 2 Air Quality data set and descriptions**

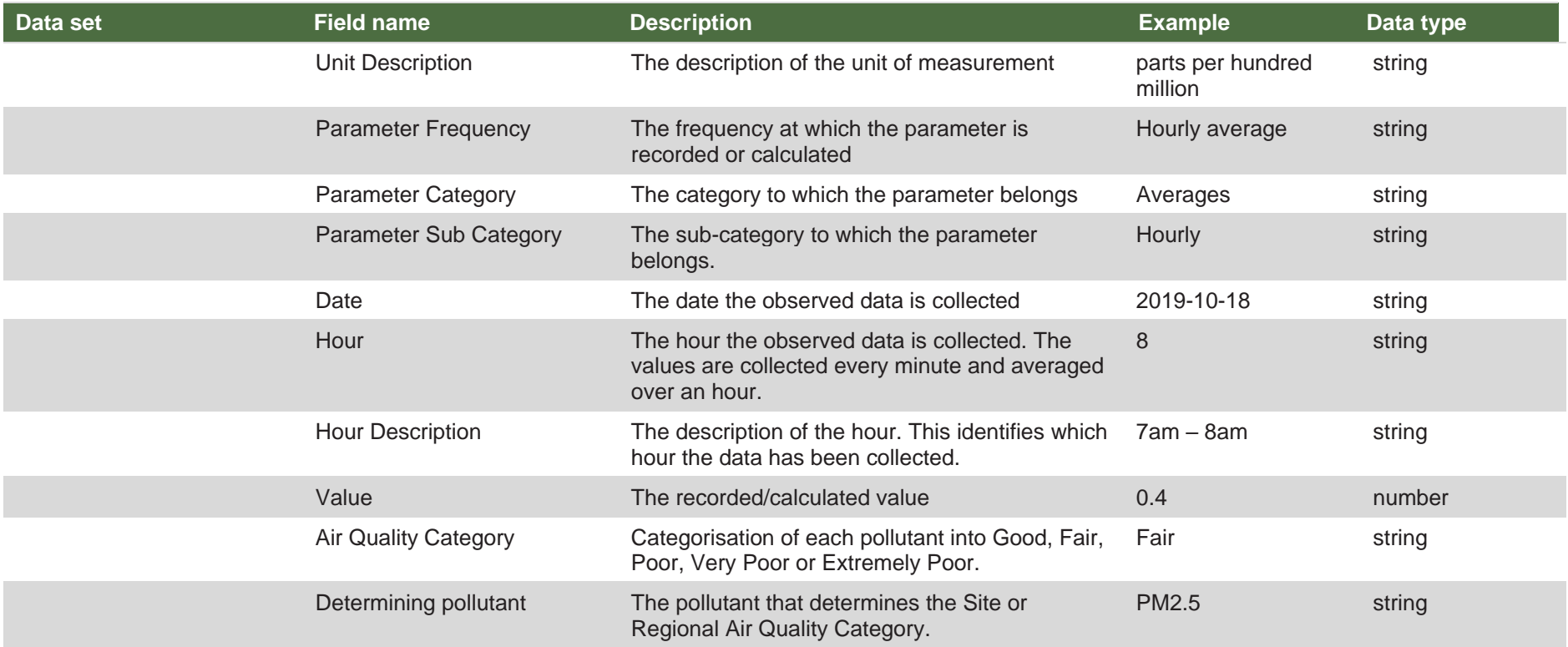